### **COSMOS User Guide**

ND-60.163.03

# **Norsk Data**

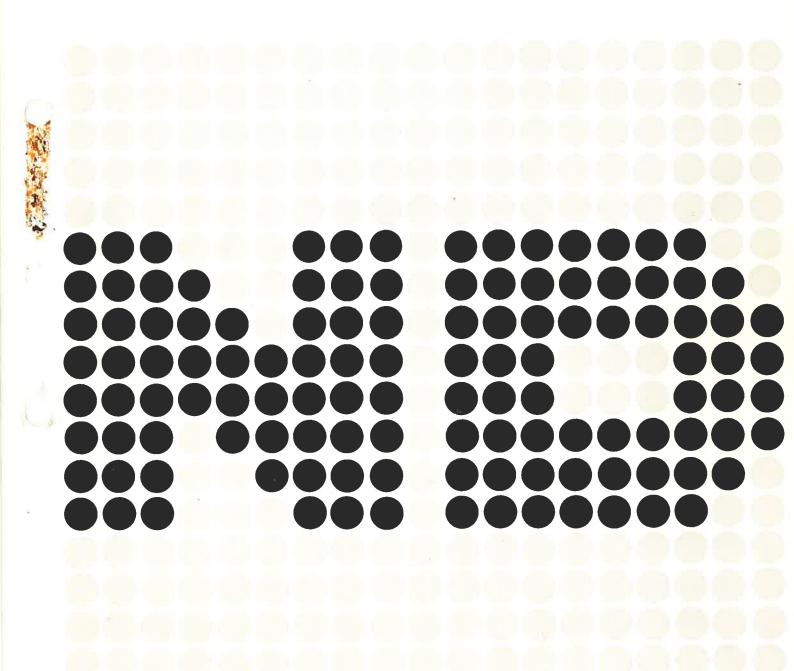

## **COSMOS User Guide**

ND-60.163.03

#### **NOTICE**

The information in this document is subject to change without notice. Norsk Data A.S assumes no responsibility for any errors that may appear in this document. Norsk Data A.S assumes no responsibility for the use or reliability of its software on equipment that is not furnished or supported by Norsk Data A.S.

The information described in this document is protected by copyright. It may not be photocopied, reproduced or translated without the prior consent of Norsk Data A.S.

Copyright © 1984 by Norsk Data A.S

This manual is in loose leaf form for ease of updating. Old pages may be removed and new pages easily inserted if the manual is revised.

The loose leaf form also allows you to place the manual in a ring binder (A) for greater protection and convenience of use. Ring binders with 4 rings corresponding to the holes in the manual may be ordered in two widths, 30 mm and 40 mm. Use the order form below.

The manual may also be placed in a plastic cover (B). This cover is more suitable for manuals of less than 100 pages than for large manuals. Plastic covers may also be ordered below.

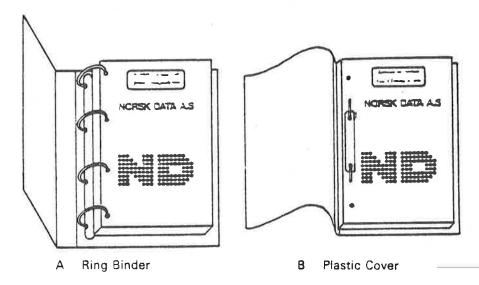

Please send your order to the local ND office or (in Norway) to:

Documentation Department Norsk Data A.S P.O. Box 4, Lindeberg gård Osio 10

#### ORDER FORM

| I would like to order                       | 880  |
|---------------------------------------------|------|
| Ring Binders, 30 mm, at nkr 20,- per binder |      |
| Ring Binders, 40 mm, at nkr 25,- per binder |      |
| Plastic Covers at nkr 10,- per cover        |      |
| Name                                        |      |
| Address                                     | •••• |
| Cir                                         |      |

# PRINTING RECORD **Printing Notes** Version 01 Preliminary Version 02 Preliminary 06/83 Version 03 02/84

Publ.No. ND 60.163.03 COSMOS User Guide February 1984

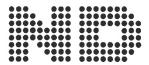

Manuals can be updated in two ways, new versions and revisions. New versions consist of a complete new manual which replaces the old manual. New versions incorporate all revisions since the previous version. Revisions consist of one or more single pages to be merged into the manual by the user, each revised page being listed on the new printing record sent out with the revision. The old printing record should be replaced by the new one.

New versions and revisions are announced in the ND Bulletin and can be ordered as described below.

The reader's comments form at the back of this manual can be used both to report errors in the manual and to give an evaluation of the manual. Both detailed and general comments are welcome.

These forms, together with all types of inquiry and requests for documentation should be sent to the local ND office or (in Norway) to:

Documentation Department Norsk Data A.S P.O. Box 4, Lindeberg gård Oslo 10

#### Preface:

#### The Product

This manual documents the COSMOS end user communications facilities in version B of:

COSMOS Basic Module

ND 10374B

as implemented in version I of SINTRAN III.

#### The Reader

This manual is intended for the timesharing user, for instance, a user of NOTIS-WP, who needs a user's guide to the communications facilities of COSMOS.

#### Prerequisite knowledge

You should be familiar with the SINTRAN III operating system. Recommended manuals supplying this knowledge are:

SINTRAN III Introduction (ND-60.125) SINTRAN III Timesharing/Batch Guide (ND-60.132)

#### The Manual

This manual describes commands used by timesharing and batch users. The commands in COSMOS are arranged according to how they <u>function</u>. This is different than the SINTRAN III Reference Manual, where commands are documented in alphabetical order. For alphabetical references, see the index in the back of this manual.

Here are some other useful sources of information:

COSMOS User Card

(ND-99.001.01)

may be used for quick reference purposes. It is a summary of the most important information in this manual.

If you are a programmer, you will be interested in how to use remote file access and other COSMOS facilities in programs written in FORTRAN, MAC and other programming languages. That information is not covered in this manual. You should read the following manual:

COSMOS Programmer Guide

(ND-60.164)

For a detailed description of how to install and operate COSMOS under SINTRAN III see:

COSMOS Operator Guide

(ND-30.025)

#### Other related manuals

| Introduction to ND Data Communicati | on (ND-60.181) |
|-------------------------------------|----------------|
| SINTRAN III Reference Manual        | (ND-60.128)    |
| SINTRAN III System Supervisor       | (ND-60.103)    |
| SINTRAN III Real Time Guide         | (ND-60.133)    |
| SINTRAN III RT User's guide         | (ND-60.082)    |

#### Standards followed in this manual

In our examples, user input is <u>underlined</u> and given in UPPERCASE letters. The only exception is in the SINTRAN III command acc which is used to comment on other commands. This is to make it easy for you to know what you are expected to input. You may, of course, use lowercase letters in SINTRAN III and in COSMOS.

Octal numbers are followed by a 8. For example, 3778 is equal to 255 and 400B is equal to 256.

In descriptions of commands, the parameters are enclosed in angular brackets ("<" and ">"). For example, @CONNECT-TO <system name > is the description of the command. If the system name is SCHOLAR, you write @CONNECT-TO SCHOLAR, followed by carriage return.

In this manual, any parentheses in the parameters must be included when you give that command. Directory and user information, as well as a user's password, must be enclosed in parentheses when using Remote File Access.

#### Changes from previous version

This manual has been revised to cover version B of COSMOS and version I of SINTRAN III. The previous manual covered version A of COSMOS and version H of SINTRAN III.

#### TABLE OF CONTENTS

| Sectio | Р                                                                  | age |
|--------|--------------------------------------------------------------------|-----|
|        |                                                                    |     |
| 1 I    | TRODUCTION TO THE COSMOS CONCEPT                                   | 1   |
|        |                                                                    |     |
| 1.1    | Synopsis                                                           | 1   |
| 1.2    | A Typical Network System                                           | 2   |
| 1.3    | The COSMOS Concept                                                 | 3   |
| 1 4    | The COSMOS communications facilities - an overview                 | 3   |
| 1.4.1  | Terminal access to remote systems                                  | 4   |
| 1.4.2  | File Access to Remote Systems                                      | 4   |
| 1.4.3  | Transferring files between two systems                             | 4   |
| 2 Т    | HE CONNECT-TO PROGRAM CORROR OF A REPORT OF THE CONNECT-TO PROGRAM | 5   |
| 2 1    |                                                                    | _   |
| 2.1    | Synopsis                                                           | 5   |
| 2.2    | Introduction                                                       | 5   |
| 2.3    | Entering the CONNECT-TO program in SINTRAN III                     | 5   |
| 2.4    | Leaving the CONNECT-TO program                                     | 6   |
| 2.5    | Remote Login - an example                                          | 6   |
| 2.5.1  | The local character                                                | 6   |
| 2.5.2  | Connecting to a remote system using the CONNECT-TO                 |     |
|        | program                                                            | 7   |
| 2.5.3  | How to connect directly to a remote system                         | 7   |
| 2.5.4  | How to log in on a remote computer                                 | 8   |
| 2.5.5  | Returning to your local system                                     | 9   |
| 2.6    | CONNECT-TO command descriptions                                    | 9   |
| 2.6.1  | The HELP command                                                   | 9   |
| 2.6.2  | The CONNECT-TO command                                             | 10  |
| 2.6.3  | The LIST-SYSTEMS command                                           | 11  |
| 2.6.4  | The LIST-LOCAL-CHARACTER command                                   | 12  |
| 2.6.5  | The EXIT command                                                   | 1 2 |
| 2.6.6  | The SERVICE-PROGRAM command                                        | 13  |
| 2.6.7  | The LIST-TIMEOUT-VALUES command                                    | 13  |
| 2.6.8  | Error messages                                                     | 14  |
| 2.6.9  | SCRIPT                                                             | 1   |
| 3      | EMOTE FILE ACCESS IN SINTRAN III                                   | 1   |
| 5      |                                                                    |     |
| 3.1    | Synopsis                                                           | 1   |
| 3.2    | Syntax                                                             |     |
| 3.2.1  | The <access-information> in the syntax</access-information>        | 1   |
| 3.2.2  | The <file-name> in the syntax</file-name>                          | 1   |
| 3.2.3  | Example                                                            | 1   |
| 3.3    | Remote file access in SINTRAN commands                             | 1   |
| 3.3.1  | The CREATE-FILE command                                            | 2   |
| 3.3.2  | The CREATE-NEW-VERSION command                                     | 2   |
| 2 2 2  | The PENAME-FILE command                                            | 2   |

#### viii

| Section                                                |      |     |        | Page     |
|--------------------------------------------------------|------|-----|--------|----------|
|                                                        |      |     |        | 0.4      |
| 3.3.4 The EXPAND-FILE command                          |      |     |        | 21<br>21 |
| 3.3.5 The DELETE-FILE command                          |      |     |        |          |
| 3.3.6 The SET-TEMPORARY-FILE command                   |      |     |        | 21       |
| 3.3.7 The LIST-OPEN-FILES command                      |      |     |        | 21       |
| 3.3.8 The RECOVER command                              |      |     |        | 22       |
| 3.4 Remote file access in SINTRAN subsystems           |      |     |        | 22       |
| 3.4.1 Editors (NOTIS-WP, PED, etc.)                    |      |     |        | 23       |
| 3.4.2 BACKUP                                           |      |     |        | 25       |
| 3.5 Using a default remote system                      |      |     |        | 26<br>29 |
| 3.6 Using the remote mode                              | 2.00 | N•3 |        | 29       |
| 4 THE COSMOS FILE-TRANSFER SUBSYSTEM                   |      |     | e e    | 31       |
| 4.1 Introduction                                       |      |     |        | 31       |
| 4.2 Using the File-Transfer subsystem                  |      |     |        | 31       |
| 4.2.1 The HELP command                                 |      | •   |        | 32       |
| 4.2.2 Commands that let you transfer files             |      |     |        | 33       |
| 4.2.2.1 System and file syntax                         |      |     |        | 34       |
| 4.2.2.2 The syntax of To? and From?                    |      |     |        | 35       |
| 4.2.2.3 The TRANSFER-FILE command                      |      |     |        | 36       |
| 4.2.2.4 An example of File-Transfer directly from SINT | 'RAN | 1   |        | 3.8      |
| 4.2.2.5 The TRANSFER command                           |      |     |        | 39       |
| 4.2.3 The LIST-NAMES command                           |      |     |        | 40       |
| 4.2.4 The SET-DEFAULT-REMOTE-SYSTEM command            |      |     |        | 40       |
| 4.2.5 The GET-DEFAULT-REMOTE-SYSTEM command            |      |     |        | 42       |
| 4.2.6 The APPEND-REMOTE-BATCH command                  |      |     |        | 42       |
| 4.2.6.1 Submitting a remote batch job                  |      |     |        | 43       |
| 4.2.7 Notes for advanced users                         | •    | •   | • •    | 45       |
| 5 REMOTE SPOOLING                                      |      | ×   |        | 47       |
|                                                        |      |     |        | 47       |
| 5.1 What is Spooling?                                  |      | ٠   |        |          |
| 5.2 COSMOS Spooling                                    | € #  | 25  | * 1*   | 48       |
| 5.2.1 The HELP command                                 |      | •   |        | 49       |
| 5.2.2 The LIST-PRINTERS command                        |      |     |        | 50       |
| 5.2.3 Sending output to a printer                      | E #  | *   |        | 50       |
| 5.2.4 The GET-FILE-STATISTICS command                  |      |     | • •    | 52       |
| 5.2.5 The LIST-SERVER-ERRORS command                   |      |     | • •    | 53       |
| 5.2.6 Other commands                                   | 8 8  | •   |        | 54       |
| APPENDIX                                               |      |     |        |          |
| A Error messages in the CONNECT-TO program             |      | ÷   | · ·    | 55       |
| B Error messages in Remote File Access                 |      | •   | × 3.   | 59       |
| C Frror messages in FILE-TRANSFER                      |      | 020 | 320 DE | 63       |

| Section |                                                   | Page |
|---------|---------------------------------------------------|------|
| D       | How to Generate ASCII 0 on various terminals      | 67   |
| E       | Commands in SINTRAN that allow Remote File Access | 7 1  |
| F       | General Data Processing Terms                     | 7 5  |
| Index   |                                                   | 8 0  |

#### 1 INTRODUCTION TO THE COSMOS CONCEPT

#### 1.1 Synopsis

This chapter is devoted to the end user who does not have any prerequisite knowledge of data communications and computer networks. An experienced user may skip the first part, but the sections giving an outline of the COSMOS concept might prove useful.

The first part of this chapter sketches a typical data communications network system. The last two sections introduce the COSMOS concept and list its many facilities.

Note: a list of common data processing terms is given in appendix F, which starts on page 77. Use it when you encounter words from the data world that you are unfamiliar with.

#### 1.2 A Typical Network System

In the following diagram, arrows indicate the possible flow of data:

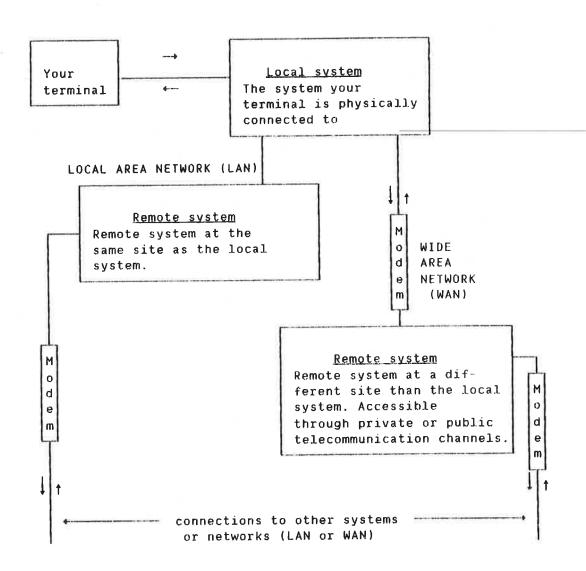

Fig. 1. A typical data communications network configuration

The figure illustrates a typical data communications network configuration. The network may consist of ND computers or an ND computer along with other vendors' computer systems. If non-ND systems are used, they must use internationally accepted and/or de facto standards.

The basic aim of such a network system is to place computer resources where they are needed: at the desk for word processing, in the factory for production and scheduling, and in the boardroom for planning and review. It also allows users on different systems to share printers, programs, and to exchange data.

In the next sections, the COSMOS concept will be outlined to provide you with insight into modern network systems.

#### 1.3 The COSMOS Concept

Norsk Data's COSMOS Network System is a fully integrated hardware and software product. It allows you to distribute processing and create a communications environment on ND computer systems in an effective way.

COSMOS lets two or more computers and terminals interconnect without requiring that you, the end user, know how the network is routed. You do not even have to know if you are using a Local Area Network (LAN) or Wide Area Network (WAN) network. COSMOS provides standard ND communications architecture which you use in the same way on all ND systems and on both network types.

All NO end user software can utilize the communications and network services provided by COSMOS. This means that systems can be implemented without major software changes or redesign.

The following keywords are central in the COSMOS concept:

- SIMPLICITY means that no complex procedures are needed to utilize the network system.
- RESOURCE SHARING lets you share important resources (printers, databases, large programs, etc.). They may even be shared by users spread over any geographical area.
- DISTRIBUTING APPLICATIONS AND WORK LOADS. This simplifies the work of your system supervisor. A heavy workload on one computer can be eased by using less utilized remote computer systems for some tasks.
- INTERCONNECTING NETWORKS. This allows you to connect your network system to WAN's with total software transparency.

In other words COSMOS is not a rigidly defined hardware/software system package; it has no limiting borders. COSMOS is a communications and network concept which will constantly be expanded and updated, fulfilling today's and tomorrow's needs for effective data communications.

In the following section, an overview of the communications facilities of COSMOS is given.

#### 1.4 The COSMOS communications facilities - an overview

The following sections give a brief introduction to the facilities available to a typical end user (for example a NOTIS-WP user), by COSMOS.

#### 1.4.1 Terminal access to remote systems

By using the CONNECT TO program, you can connect your terminal to another system and use that system as if you were physically connected to it. COSMOS acts as a "software cable" to the remote system. You use the remote system exactly as you use your local system. Your terminal will still work in the same way; terminal type, terminal mode, escape character, etc., will not change, even if default values for those things are different on the remote system.

By using SCRIPT, you can create your own versions of CONNECT-TO. SCRIPT can make it even easier for you to perform tasks on remote systems.

#### 1.4.2 File Access to Remote Systems

This subsystem of COSMOS allows you to access files on remote systems by using commands in SINTRAN such as CREATE-FILE, DELETE-FILE, and RENAME-FILE.

For example, you can access programs on remote systems by using the RECOVER command. You only need to specify that the file is on a remote system.

When you use programs like NOTIS-WP, you can read from and write to files on remote systems, and you can print your documents on remote printers.

#### 1.4.3 Transferring files between two systems

Here are some more things you can do by using COSMOS:

- You may transfer files to or from a remote system by using the TRANSFER-FILE command. It works in the same way as the SINTRAN III command @COPY-FILE.
- You can define a default remote system. That will save you time if you are transferring many files to or from the same remote system.
- You can spool and print your documents on remote systems.
- You can submit remote batch jobs.

#### 2 THE CONNECT-TO PROGRAM

#### 2.1 Synopsis

This chapter explains how to log in on a remote system using the COSMOS subsystem, the CONNECT-TO program. You may then use the remote system just like you use your local system.

#### 2.2 Introduction

You run the CONNECT-TO program by writing <code>aconnect-to</code> in SINTRAN. CONNECT-TO will not start if any of the other COSMOS subsystems have not been properly installed or started, or if you are already connected to a remote system.

The error messages you will get in these two cases are discussed on page 57 in appendix A.

CONNECT-TO allows you to connect to a remote system and use it just as you use your local system. When you are done working on the remote system, you give the local character twice and you will return to your local system.

Another way to connect to remote systems is by using SCRIPT. This is explained in section 2.6.9 on page 14.

#### 2.3 Entering the CONNECT-TO program in SINTRAN III

To start the CONNECT-TO program, you give the following command in SINTRAN:

#### MAINDCONNECT-TO +

In other manuals, you may see CR written instead of  $\leftarrow$  . The  $\leftarrow$  means that you push the carriage return key after writing CONNECT-TO. On some terminals, the carriage return key is marked ENTER.

Note that the SINTRAN prompt character  $\Im$  may be preceded by the system name (Eg., "MAIN $\Im$ " instead of just " $\Im$ ") making it easier to identify which system you are logged in on. Your system may or may not have this feature.

To see how you may reach a remote system directly in SINTRAN, see page 7.

#### 2.4 Leaving the CONNECT-TO program

To leave the CONNECT-TO program and return to SINTRAN, use the EXIT command:

MAIN⊕CONNECT-TO ← C-T: EXIT ←

Returning to: MAIN , as user: DONNA-COSMAN MAINO

#### 2.5 Remote Login - an example

In the examples that follow, we assume that you are logged in as the user DONNA-COSMAN on your local system. In our examples, the local system is called MAIN and the remote system is called SCHOLAR.

#### 2.5.1 The local character

The local character tells the CONNECT-TO program that you want to return to your local system. The local character is normally a seldomly used control character that users and applications programs are not likely to use "accidentally."

Give the local character twice and you will be disconnected from the remote system and returned to your local system.

If you cannot remember the local character, you can log out and wait one minute, then you will be disconnected automatically. This works if your local system uses the **default timeout value**. Its purpose is to disconnect users who connect to remote systems without logging in.

The table in Appendix D on page 69 shows what ASCII values generate what control characters.

The default ASCII value of the local character in the CONNECT-TO program is 0. On the ND NOTIS terminal, ND-246, this corresponds to the control character  $\Im$ . It is normally referred to as CTRL  $\Im$  or  $\langle \Im \rangle$ .

On some terminals and consoles, the ASCII character 0 corresponds to characters other than CTRL  $\Im$ . Some of the possible characters that can generate ASCII 0 on various terminals are listed in appendix D on page 69.

#### 2.5.2 Connecting to a remote system using the CONNECT-TO program

You can connect to any system included in your network by issuing the following command:

C-T: CONNECT-TO <system name> +

If the <system name> you give is included in your network, you will be connected to it.

Here is an example where the remote system name is SCHOLAR:

C-T: CONNECT-TO SCHOLAR +

=== CONNECTION ESTABLISHED ===
T.A.D. LOGICAL UNIT NO: 768
LOCAL CHARACTER IS: D (ASCII value)
(Allowed idle time: 1 minute)

You are now connected to the remote system SCHOLAR and have one minute to log in on SCHOLAR. If you do not touch your terminal within one minute, you will automatically be disconnected. This timeout facility will be discussed in greater detail on page 13 in section 2.6.7.

Note that the octal value of the local character is listed.

If you want to practice using CONNECT-TO, you can connect to your local system. In that case you will get the following message in addition to the messages above:

REMOTE AND LOCAL SYSTEMS ARE THE SAME

#### 2.5.3 How to connect directly to a remote system

aconnect-to (system name)

You may specify the parameter (system name) on the same line as CONNECT-TO. You will then be directly connected to the remote system you specify.

MAIN@CONNECT-TO SCHOLAR ←

COSMOS CONNECT-TO PROGRAM VERSION - B, NOV. 28, 1983 === CONNECTION ESTABLISHED === T.A.D. LOGICAL UNIT NO: 768 LOCAL CHARACTER IS: 0 (ASCII value) (Allowed idle time: 1 minute)

You are now connected just as if you had entered the CONNECT-TO program first and then issued the CONNECT-TO command.

#### 2.5.4 How to log in on a remote computer

After you connect to the remote system, you log in on it just as if your terminal were physically connected to it. You must, of course, be entitled to use the remote system. Ask your system supervisor which remote systems you are allowed to use.

MAIN@CONNECT-TO SCHOLAR +

COSMOS CONNECT-TO PROGRAM VERSION - B, NOV. 28, 1983 === CONNECTION ESTABLISHED === T.A.D. LOGICAL UNIT NO: 768 LOCAL CHARACTER IS: O (ASCII value) (Allowed idle time: 1 minute)

<ESC>

14.20.03 30 DECEMBER 1983
SINTRAN III - VSE I
ENTER <u>DONNA-COSMAN</u> ←
PASSWORD: <u>CR</u>
OK
(ALLowed idle time: 30 minutes)
SCHOLAR®\_

<ESC> means that you push the escape key, just as you do when you log in on your local computer.

Note that the idle time is increased to 30 minutes. If you do not touch your keyboard for 30 minutes, you will be logged out, disconnected, and returned to your local system.

Once you are logged in on the remote system, you may issue any SINTRAN command, for example:

SCHOLAROWHO-IS-ON

48 RT
===> 768 DONNA-COSMAN
670 SYSTEM
SCHOLARD

#### 2.5.5 Returning to your local system

When you have done the work you wanted to do on the remote system, and wish to return to your local system, give the local character twice. You will then be logged out, disconnected and returned to SINTRAN on your local system.

The following example illustrates the procedure:

SCHOLARO(a) (The Local character)

-- DISCONNECTED FROM: SCHOLAR -Returning to: MAIN , as user: DONNA-COSMAN
MAINO\_

As you can see, you were disconnected from the remote system SCHOLAR and returned to MAIN, your local system. This occurred immediately after you pressed the local character for the second time.

If you only press the local character once, you will be asked to press it one more time within 3 seconds. This is to help you avoid returning to your local system by mistake. If you respond within 3 seconds, you will return to your local system. If you do not respond within 3 seconds, nothing will happen.

If you are logged out, you only need to press the local character once to return to your local system.

In the next section, the commands available in  ${\tt CONNECT-TO}$  will be explained.

#### 2.6 CONNECT-TO command descriptions

You may abbreviate all CONNECT-TO commands in the same way as SINTRAN III commands. For clarity, no commands will be abbreviated in this manual.

You may specify all parameters on the same line as the command itself. If you just enter the command name followed by carriage return, the system will prompt for parameters. This works in the same way as SINTRAN commands.

To get a list of the commands available, write HELP.

#### 2.6.1 The HELP command

C-T: HELP <command>

**HELP** will list all commands matching the string  $\langle$ command $\rangle$ . For instance, if L is given as the parameter to HELP, all commands beginning with L are listed.

Default for <command> is all commands. To list all commands, answer the prompt with carriage return or give the command followed by several commas. Here is an example:

MAIN@CONNECT-TO ←

COSMOS CONNECT-TO PROGRAM VERSION - B , OCTOBER 5, 1983
C-T:HELP...
The ASCII character : O octal, will terminate your connection if typed twice within 3 seconds. After you log out, the remote connection can be terminated by typing this character once.

HELP <COMMAND: >
LIST-SYSTEMS <SYSTEM-NAME: >
CONNECT-TO <SYSTEM NAME: >
LIST-LOCAL-CHARACTER
LIST-TIMEOUT-VALUES
EXIT
SERVICE-PROGRAM

C-11: \_\_

#### 2.6.2 The CONNECT-TO command

C-T: CONNECT-TO <system name>

This command will connect your terminal to the system specified. If you do not specify a system, you will be connected to your **own** system. If you have problems remembering the names of the remote systems, use the LIST-SYSTEMS command described in the next section.

#### 2.6.3 The LIST-SYSTEMS command

C-T: LIST-SYSTEMS <system name>

This command will give you information about the specified system.

If you don't specify a system, all the systems in your network will be listed:

| C-T: LIST | -SYSTEMS +J<br>T E M | ! SYSTEM             | ! T-ACC | ! T.A.[ | ).'s !              |
|-----------|----------------------|----------------------|---------|---------|---------------------|
| !Number ! | Name (synonyms)      | !S tatus             | -       |         |                     |
| 1         |                      |                      |         | •       |                     |
| ! 150 !   | DATABASE (ND-150)    | ! UNAVAIL.           |         |         |                     |
|           | SCHOLAR (ND-260)     | .! ON NET            | ! YES   | ! 2     | ! 2 !               |
|           | MAIN (ND-590)        |                      |         |         |                     |
| 7 870 !   | OPTICS (ND-870)      | ! NOT FOUND          | !       |         | ! !                 |
|           | BIGHELPER (NO-1005)  | ! ON NET             |         | ! 0     |                     |
| 11150 !   | MINI (ND-1150)       | <pre>. OFF NET</pre> | !       | 9       | ! !                 |
| ! 1170 !  | CENTRAL (NO-1170)    | ! ON NET             |         | . 3117  | ! (A) !             |
| !1190 !   | CHICAGO (ND-1190)    |                      |         |         |                     |
| 1!        |                      |                      | · [     | 1       | ! ; <sub>[1</sub> ] |

Under SYSTEM you find the name (or names) and the number of each system in the network. You can use either the name or the number when connecting, for example:

C-T: CONNECT-TO ND-260
or C-T: CONNECT-TO SCHOLAR

will connect you to the same system.

Under SYSTEM status you will find that each system is in one of the following states:

LOCAL: This is your local system.

NOT FOUND: That system name has been defined, but

it does not refer to a system.

OFF NET: The system is not on the network.

ON NET: The system is currently available.

UNAVAIL: The system is currently unavailable.

W.A.N.: The system is not on your local network.

T-ACC means Terminal Access. YES means you may connect to that system. NO means you may not connect. Note that MAIN is your local system; you may connect to it.

T.A.D.'s are Terminal Access Devices. The number in use and the number not in use are listed. If no T.A.D.'s are free on the system you want

to connect to, you must wait for a free T.A.D.

If (A) is listed instead of a number, it means that that system is still using version A of COSMOS. CONNECT-TO is unable to list the number of T.A.D.'s.

If you list all systems or a subset of systems, only systems in the local network will return T-ACC and T.A.D. information. For systems on Wide Area Networks, only W.A.N. will be listed. To get information from a W.A.N. system, you must write the full name of the system:

| C-T: LIST-SYSTEMS CHICAGO +1 | ! | SYSTEM | ! T-ACC   | ! T.A. | D.′s | ! |
|------------------------------|---|--------|-----------|--------|------|---|
| !Number ! Name (synonyms)    |   |        | s!Running |        |      |   |
| 1190 ! CHICAGO (ND-1190)     | 1 | ON NET | ! YES     | . 0    | ! 1  | ! |

When you do this, CONNECT-TO sends a message to that system. Your company probably pays for the use of the line, so you should only use this when you need the information.

#### 2.6.4 The LIST-LOCAL-CHARACTER command

C-T: LIST-LOCAL-CHARACTER

When you give this command, the octal value of the local character will be given.

C-T: LIST-LOCAL-CHARACTER + 1
OCTAL VALUE OF LOCAL CHARACTER: D

By using the table in Appendix D on page 69, you can determine what control character that octal value is equivalent to. Default is octal 0.

#### 2.6.5 The EXIT command

C-T: EXIT

This command allows you to leave the CONNECT-TO program.

#### 2.6.6 The SERVICE-PROGRAM command

C-T: SERVICE-PROGRAM

This command is documented in COSMOS Operator's Guide and should not be used by end users. The SERVICE-PROGRAM is mainly used to create SCRIPT programs, and one such example is given on page 14 in section 2.6.9.

#### 2.6.7 The LIST-TIMEOUT-VALUES command

C-T: LIST-TIMEOUT-VALUES

Each person connected to a remote system occupies one Terminal Access Device (T.A.D.) on that system. Since the number of T.A.D.'s on a system is limited, inactive users are disconnected after a certain period of time. This frees the T.A.D.'s so that others may use them.

You can find out what the default timeout values are by the following command:

C-T: LIST-TIMEOUT-VALUES
TIMEOUT ON
Number of minutes inactive when not Logged in: 1
Number of minutes inactive when Logged in : 30
C-T: EXIT +

The timeout facility will generally work no matter what your last command was. For instance, if you log in on a remote system and work on a file using NOTIS-WP and leave your terminal for a half hour, you will be disconnected from the remote system. All the changes made in that file since the last time you wrote it to the disk may be lost. As a general rule, you should log out when leaving your terminal for any reason (except when you go to the bathroom).

When you have less than a minute left before you will be disconnected by timeout, your terminal will peep every 5 seconds.

If a timeout occurs, and you lose vital data, don't touch your terminal. Contact your local system supervisor at once!

A timeout looks like this if you are not logged in:

MAIN@CONNECT-TO SCHOLAR +1

COSMOS CONNECT-TO PROGRAM VERSION - B, NOV. 28, 1983 === CONNECTION ESTABLISHED === T.A.D. LOGICAL UNIT NO: 768 LOCAL CHARACTER IS: O (ASCII value) (Allowed idle time: 1 minute)

(No activity for 60 seconds)

-- CONNECTION TIMEOUT --To ensure that T.A.D.'s are available to active users, a T.A.D. not logged in cannot be held for more than 1 minute.

-- DISCONNECTED FROM: SCHOLAR -- Returning to: MAIN , as user: DONNA-COSMAN MAINO\_

If you are logged in when a timeout occurs, you will get the following message:

-- CONNECTION TIMEOUT -To ensure that T.A.D.'s are available to active users, an inactive connection cannot be held for more than 30 minutes.

-- DISCONNECTED FROM: SCHOLAR -- Returning to: MAIN , as user: DONNA-COSMAN MAINO

#### 2.6.8 Error messages

The most common error messages for CONNECT-TO are covered in appendix A on page 57.

#### 2.6.9 SCRIPT

SCRIPT is a feature of the CONNECT-TO program that allows you to create your own versions of CONNECT-TO. For instance, if you often need to log in on a remote system and run a certain program there, you can create a special CONNECT-TO version that will do all that for you.

Normally, however, your system supervisor will create these special versions (called SCRIPT programs) that you will need to use. We will thus give only one short example of how SCRIPT works here. For more details, see the COSMOS Operator's Guide.

COSMOS User Guide THE CONNECT-TO PROGRAM

Let us say that you need to run an accounting program called QUICK-ACCOUNT several times daily on the remote system SCHOLAR. Normally, you can run that program as follows:

MAIN@CONNECT-TO SCHOLAR +

COSMOS CONNECT-TO PROGRAM VERSION - B, NOV. 28, 1983 === CONNECTION ESTABLISHED ===
T.A.D. LOGICAL UNIT NO: 768
LOCAL CHARACTER IS: O (ASCII value)
(Allowed idle time: 1 minute)

<ESC>

14.20.03 JD DECEMBER 1983
SINTRAN III - VSE I
ENTER <u>DONNA-COSMAN</u> ←
PASSWORD: <u>CR</u>
OK
(ALLowed idle time: JD minutes)
SCHOLAR@QUICK-ACCOUNT ←

When you are done running QUICK-ACCOUNT, you give the local character twice to return to your local system.

Using SCRIPT, you can make a program that will do all that for you automatically. You only need to write:

MAIN@GO-QUICK +

You will be directly connected to the remote system SCHOLAR and you will be disconnected when you are finished.

Here is how you can make your own CONNECT-TO version called "GO-QUICK":

Create a document called GO-QUICK: SYMB (use CAPITAL letters in the document) that contains the following lines:

\*SCRIPT: /SINGLE/

\*INPUT CONNECT-TO SCHOLAR

\*MACRO: LOGIN-DEFAULT,/MYSELF/,,FLOPPY-USER

\*INPUT: QUICK-ACCOUNT

\*ENDSCRIPT: /SINTRAN/

When you have created the document, do the following in SINTRAN:

MAIN@CONNECT-TO +

COSMOS CONNECT-TO PROGRAM VERSION - B, NOV. 28, 1983 C-T: SERVICE-PROGRAM +J

CONNECT-TO service-program version B CT-SERV: INITIALIZE-SCRIPT -SCRIPT-FILE: GO-QUICK:SYMB + CT-SERV: DUMP-PROGRAM +! PROG-FILE: "GO-QUICK" + CT-SERV: EXIT +

C-T: EXIT +1

MAINO

You will now have a file called GO-QUICK: PROG. When you write GO-QUICK in SINTRAN, you will automatically be connected to SCHOLAR (assuming you or FLOPPY-USER are defined users on SCHOLAR) and you will start the program called QUICK-ACCOUNT. When you are finished using QUICK-ACCOUNT, you will automatically return to your local system:

MAIN@GO-QUICK ←J

COSMOS CONNECT-TO PROGRAM VERSION - B, NOV. 28, 1983

(The program QUICK-ACCOUNT will start) (When you are through, you return to your local system automatically)

MAIND

Note: If you try this example, change SCHOLAR to the name of a system on your network. Change QUICK-ACCOUNT to the name of a program on that system. If you do not know what programs are on the remote system, use the commands <code>OLIST-REENTRANT</code> and <code>OLIST-FILES</code> (SYSTEM):PROG. They are illustrated on page 22.

The idea behind SCRIPT is to allow you to call subsystems on remote systems in the same way that you call local subsystems. You thus create your own version of CONNECT-TO to reach these subsystems in an easy way.

This example showed only one possible use of SCRIPT and all the possible commands in the SCRIPT file are not mentioned here. See the COSMOS Operator's Guide for a complete description of the commands available in SCRIPT and how to use them.

#### 3 REMOTE FILE ACCESS IN SINTRAN III

#### 3.1 Synopsis

COSMOS is an optional part of the SINTRAN III Input/Output system. This chapter describes the remote file access facilities you will have if your SINTRAN III includes COSMOS.

You will be able to access files on remote systems in two ways:

- 1) Directly in SINTRAN commands
- 2) Within SINTRAN subsystems

In both cases, you will be able to access the files as if they were local files.

#### 3.2 Syntax

When accessing remote files, the following syntax will be used:

<ACCESS-INFORMATION>.<FILE-NAME>

If you have defined a default remote system, you only need to write:

. KFILE-NAME>

This is explained in section 3.5 on page 26.

#### 3.2.1 The <ACCESS-INFORMATION> in the syntax

In the <ACCESS-INFORMATION>, you tell COSMOS what system the file is on. You also tell COSMOS the name and password(s) of a user that has access to that file. The <ACCESS-INFORMATION> contains the following information:

<SYSTEM>(<REMOTE-USER>(<PASSWORD>:<PROJECT-PASSWORD>)).

An example is SCHOLAR(DONNA-COSMAN(XYZ:INVOICE)), where SCHOLAR is the name of the remote system, DONNA-COSMAN is the user on that system, XYZ is her password, and INVOICE is her project password.

Since project passwords are not implemented on many systems, most of the examples in this chapter will not use project passwords.

<SYSTEM>(<REMOTE-USER>(<PASSWORD>:<PROJECT-PASSWORD>)).

Here is what the four parts mean:

SYSTEM

Any system name included in the network system. Default is the system you are logged in on when you give the command.

REMOTE-USER

REMOTE-USER is a user name entered in the main directory on the SYSTEM defined above. Default is current user name. If you are logged in on your local system when you give the command, REMOTE-USER is your user name. If REMOTE-USER does not exist, then FLOPPY-USER is used.

PASSWORD

The password of REMOTE-USER. If you are REMOTE-USER, your password will be tried so you do not need to write it. If you are not REMOTE-USER, the default password is CR.

PROJECT-PASSWORD The project password of REMOTE-USER. Default is your project password. If there is no project password, write the password in parentheses and omit the colon.

The period separates the access information for COSMOS from the file name for SINTRAN.

#### 3.2.2 The <FILE-NAME> in the syntax

<ACCESS-INFORMATION>.<FILE-NAME>

In the <FILE-NAME>, you tell SINTRAN which file you want on the system specified. The file name consists of the following:

(<DIRECTORY>: <USER>) <OBJECT-NAME>: <TYPE>

The same syntax as in SINTRAN III. OBJECT-NAME: TYPE - J

Here is an example of a file name:

(PACK-ONE: SUE) INFO: OUT

#### NOTE:

On many installations, only one directory is used or all user files are on the default directory. In that case, directory and user information can be omitted. Then the file name would be (SUE)INFO:OUT or just INFO: OUT.

COSMOS User Guide
REMOTE FILE ACCESS IN SINTRAN III

Abbreviating DIRECTORY to DIR and PROJECT-PASSWORD to PP, we can fit everything on one line. For simplicity, the syntax brackets have been omitted:

#### 3.2.3 Example

Here is an example:

MAIN@DELETE-FILE + FILE NAME:SCHOLAR(SUE(OOF)).(PACK-ONE:SUE)INFO:OUT + FILE NAME:SCHOLAR(SUE(OOF)).

The <ACCESS-INFORMATION> has three parts: The system is SCHOLAR, the remote user is SUE, and her password is OOF.

The <FILE-NAME> also has four parts: The directory is PACK-ONE, the user is SUE, the object name is INFO, and the type is OUT.

Only the <FILE-NAME> part is necessary if SYSTEM is the system you are logged in on. If you leave out the COSMOS part, but still write the period, the default remote system will be used. If you are accessing many files, or need more security, you should define a default remote system. This is explained in detail in section 3.5 on page 26.

#### 3.3 Remote file access in SINTRAN commands

There are many commands in SINTRAN that accept remote file access. The ones that you are most likely to use are the following:

CREATE-FILE
CREATE-NEW-VERSION
RENAME-FILE
EXPAND-FILE
DELETE-FILE
SET-TEMPORARY-FILE
LIST-OPEN-FILES
TRANSFER-FILE (See page 33.)
RECOVER

#### 3.3.1 The CREATE-FILE command

Here is how you create a file on the remote system called SCHOLAR while you are logged in on MAIN:

MAINDCREATE-FILE + FILE NAME: SCHOLAR(TOM(XYZ)). (PACK-ONE: TOM) REMOTE: TEXT + FILE NO. OF PAGES: 1 + FILE NO.

You do not have to be logged in as TOM on MAIN since you specified his password.

Note that REMOTE:TEXT is an empty continuous file. It only has room for one page, so it cannot contain very much data without being expanded. When you create files that you will use in NOTIS-WP, specify 0 pages or answer with carriage return.

If you don't specify the file type, it will be :DATA.

You may also create a new indexed file by the OPEN-FILE command by enclosing the file name in double quotes:

MAIN@OPEN-FILE +J
FILE-NAME:SCHOLAR(TOM(XYZ))."REMOTE:TEXT" +J
ACCESS MODE (R,W,RW,RX,WA,RC,WC):RX +J

RX means that the file is given random read and write access.

#### 3.3.2 The CREATE-NEW-VERSION command

Here is how you create a new version of the same file:

MAIN@CREATE-NEW-VERSION + FILE NAME:SCHOLAR(TOM(XYZ)).(PACK-ONE:TOM)REMOTE:TEXT + NO. OF PAGES: + J

The file will now have two versions: REMOTE:TEXT;1 (the latest version), and REMOTE:TEXT;2.

#### 3.3.3 The RENAME-FILE command

Here is how you rename a remote file:

MAIN@RENAME-FILE +J

FILE NAME:SCHOLAR(TOM(XYZ)).(PACK-ONE:TOM)REMOTE:TEXT;2 +J

NEW FILE NAME AND TYPE:USELESS:TEXT +J

The files on the remote system are now REMOTE: TEXT; 1 and USELESS: TEXT. Please note that the parameter "New file name and type" does not accept access information.

#### 3.3.4 The EXPAND-FILE command

Here is how you expand a remote file:

MAINDEXPAND-FILE + FILE NAME: SCHOLAR(TOM(XYZ)).(PACK-ONE:TOM)REMOTE: TEXT; 1 + FILE NO. OF PAGES: 10 + FILE NO.

If space is available, REMOTE: TEXT will be expanded by 10 pages. If the file was 1 page before, it will be 11 pages now.

If space is not available, you will get the message "Space already allocated."

#### 3.3.5 The DELETE-FILE command

Here is an example of how you delete the remote files created in the above examples:

MAIN⊕OELETE-FILE ← J

FILE NAME:SCHOLAR(TOM(XYZ)).(PACK-ONE:TOM)USELESS:TEXT ← J

MAIN⊕OELETE-FILE ← J

FILE NAME:SCHOLAR(TOM(XYZ)).(PACK-ONE:TOM)REMOTE:TEXT ← J

#### 3.3.6 The SET-TEMPORARY-FILE command

Here is how you make a temporary file on a remote system:

MAIN@SET-TEMPORARY-FILE + FILE NAME:SCHOLAR(TOM(XYZ))."(PACK-ONE:TOM)TEMP:SYMB" + FILE NAME:SYMB:" + FILE NAME:SYMB:" + FILE NA

A new file called TEMP:SYMB will be created. Each time you are through reading the contents of TEMP:SYMB, the contents will be erased and the file will be empty.

#### 3.3.7 The LIST-OPEN-FILES command

You can find out what files are open on both the local and remote system:

MAIN@LIST-OPEN-FILES., →

FILE NUMBER 000100: (PACK-ONE:SCRATCH)SCRATCH19:DATA;1
FILE NUMBER 000101: SCHOLAR(PACK-ONE:TOM).OPEN:SYMB;1
MAINO\_

#### 3.3.8 The RECOVER command

The last command that you should know is RECOVER. You use it to execute programs on :PROG files. For instance, let's say that the program SCAN-DATA is located on user SYSTEM's files on the remote machine BIGHELPER. You don't know user SYSTEM's password, but you know that all users on BIGHELPER may execute the SCAN-DATA program. You know that FLOPPY-USER has no password, so you access the :PROG file via FLOPPY-USER:

MAIN@RECOVER BIGHELPER(FLOPPY-USER).(SYSTEM)SCAN-DATA +

or merely:

MAIN@BIGHELPER(FLOPPY-USER).(SYSTEM)SCAN-DATA

or easier yet:

MAIN@BIGHELPER(FLOPPY-USER).SCAN-DATA

Note that we didn't specify which disc user SYSTEM was on; this is usually not necessary because the most important :PROG files are placed on the default directory. If we omit both the directory and the user name for the file SCAN-DATA:PROG, SINTRAN will first look for the file in user FLOPPY-USER's area. If the :PROG file is not found there, SINTRAN will look in the user SYSTEM's area.

Don't call reentrant subsystems on remote systems. Connect to the remote system and use them there instead. If you don't know which programs are reentrant subsystems and which are :PROG files, give the following command:

DLIST-REENTRANT →

You must be logged in on a system to know which reentrant subsystems it has. NOTIS-WP, PED, and CONNECT-TO are all examples of reentrant subsystems.

To find out which programs are on :PROG files, try this command:

aLIST-FILES (SYSTEM):PROG →

A list of the commands in SINTRAN that allow remote file access are listed on page 73 in appendix  $\,$  E.

#### 3.4 Remote file access in SINTRAN subsystems

All standard subsystems such as editors, compilers and other application programs may access files on remote ND systems in the COSMOS network.

Random read and write access is allowed. Random write, common and append access are also allowed. Sequential access is not implemented. You do not need to log in on the remote system to access the files.

#### 3.4.1 Editors (NOTIS-WP, PED, etc.)

Here is an example of what you can do:

You may read a file from a remote system into NOTIS-WP, edit it, and write the file back to the remote system.

Naturally, you may also read and write to  $\mbox{remote}$  files using other editors (PEO, TEO, QED, etc.).

You merely specify the remote system as a prefix to the local file name. In the following example, the local file L-FILE is read by NOTIS-WP and written to the file R-FILE on the remote system SCHOLAR. (You push the R key to read and the W key to write.)

Both the files are owned by user PETER with the same passwords on both systems:

|   | WP:R_L-FILE:TEXT • J Line: 1- 21 Column: 1-60 Region: Main Position:  (:T1:.T.2:.T3:T4T5T:)               |
|---|----------------------------------------------------------------------------------------------------|
|   | WP:96 Lines retrieved (3601 bytes) Line: 1- 21 Column: 1-60 Region: Main Position: (                      |
|   | WP:W SCHOLAR.R-FILE:TEXT ← Line: 1- 21 Column: 1-60 Region: Main Position: ← (:T1                         |
|   | WP:96 Lines written (3601 bytes) Line: 1- 21 Column: 1-60 Region: Main Position: (:T1T.2T                 |
| I | f R-FILE:TEXT doesn't exist yet, you write to it as follows:                                              |
|   | WP:W SCHOLAR."R-FILE:TEXT" ← Line: 1-21 Column: 1-60 Region: Main Position: ← Line: T1: T.2:T.3:T.4T.5T:) |

Because the user is the same on the remote system as on the local system, it was not necessary to specify a remote user name or password here. If you want to write the same file to a different user on the remote computer, then you must specify the password and project password of that user.

For example, user TOM on remote sytem SCHOLAR has password XYZ and no project password:

If we did not use any default values whatsoever, we would have to write:

If the file is new, the directory information must also be enclosed in quotes:

```
WP:W SCHOLAR(TOM(XYZ))."(PACK-ONE:TOM)R-FILE:TEXT" + Line: 1- 21 Column: 1-60 Region: Main Position: (...:...T1.....T.2...:.T.3...:T...4...T....5...T:...)
```

Specifying the directory is rarely necessary.

Another possibility is reading a file owned by a user other than the remote user on the remote system:

This could occur if George has files which only he and Tom on the system SCHOLAR are allowed to read. To read such files into the editor, we must either give Tom's or George's password.

You will be denied access to a remote file in the following cases:

- If the remote system is not in the network.
- If the user you specify does not exist on the remote system.
- If the remote password is not correct.
- If the remote project password is not correct.
- If you don't have the necessary access to the file you specify.

#### 3.4.2 BACKUP

Another way that you can use remote file access in a SINTRAN subsystem is by using BACKUP. BACKUP is described in detail in the SINTRAN Utilities Manual, which is ND-60.151. BACKUP can be used in several ways; we will show only one of them here.

In the following example, all of user FLOPPY-USER's files on the remote system SCHOLAR are copied to user TOM's area on the local system MAIN. Note that you can write a question mark in BACKUP to get help. You do not need to push the carriage return key.

MAIN@BACKUP-SYSTEM ← J BACKUP-SYSTEM / VERSION D - 25.11.83

BA-SY: COPY-USERS-FILES ← DESTINATION TYPE: 2

. DESTINATION IS DIRECTORY OR VOLUME!

DESTINATION TYPE: DIRECTORY +1

DEST. DIRECTORY-NAME / PACK-ONE / : 2

- . SPECIFY NAME OF (REMOTE) DESTINATION DIRECTORY.
- . (DEFAULT VALUE: DEFAULT DIRECTORY)

DEST. DIRECTORY-NAME / PACK-ONE / : 4 DEST. USER-NAME / TOM / : 2

- . SPECIFY DESTINATION USER NAME. (MAX. 16 CHARACTERS)
- . (DEFAULT VALUE: OWN USER NAME)

DEST. USER-NAME / TOM / : +

SOURCE TYPE: 2

. SOURCE IS DIRECTORY , VOLUME, OR FARAMETER-FILE.

SOURCE TYPE: DIR +1

SOURCE DIR-NAME / PACK-ONE /: SCHOLAR(FLOPPY-USER).PACK-ONE + SOURCE USER-NAME / FLOPPY-USER /: + SOURCE FILE-NAME / /: +

MANUAL SELECTION: ?

. YES, NO, LIST OR SELECT

MANUAL SELECTION: LIST →

FILE 17: SCHOLAR. (PACK-ONE-969:FLOPPY-USER) REPORT: TEXT; 1

INDEXED 20 PAGES. MODIFIED: 29/12-83 - OK

FILE 18: SCHOLAR.(PACK-ONE-969:FLOPPY-USER)REPORT:DATA;1
INDEXED 12 PAGES. MODIFIED: 30/12-83 - OK

FILE 20: SCHOLAR.(PACK-ONE-969:FLOPPY-USER)TEST-RUN:TEXT;1
INDEXED 11 PAGE, MODIFIED: 30/12-83 - OK

(All the files that are transferred will be listed.)

We took the liberty of abbreviating a few of the things written by BACKUP so that no lines would be too long.

There are a few things you should note when using BACKUP to transfer files:

- Use extreme care when answering LIST to the question "Manual Selection." All files will be copied, so you must be sure that you have enough available pages. You must also make sure you do not have important files by the same name in the destination user's area, as they will be overwritten.
- Normally, you should answer the question "Manual Selection" with YES and then you will be asked about each file.
- Default values are given between slanting lines (//). They will be used if you answer by pushing the carriage return key.
- If you only want to transfer a few files, you are better off using TRANSFER-FILE. It is described on page 33.
- If you are transferring files to someone other than yourself, you should enter the remote system as user SYSTEM or as the destination user. In either case, you must specify password(s). For example:

SOURCE DIR-NAME /PACK-ONE/: SCHOLAR(TOM(XYZ)).PACK-ONE +

If there are several main directories, directory information must be given:

SOURCE DIR-NAME /PACK-ONE/: SCHOLAR(EXTRA-MAIN:FL-US).PACK-TWO

We abbreviated FLOPPY-USER and DIRECTORY to save space.

## 3.5 Using a default remote system

In all the previous examples, we accessed remote files by specifying the full syntax:

SYSTEM(REMOTE-USER(PASSWORD:PP)).(DIR:USER)OBJECT-NAME:TYPE

This will work fine for giving a command or two, but if you are transferring many files between the same two systems, you will probably want to avoid repeating the remote system information over and over again.

COSMOS User Guide
REMOTE FILE ACCESS IN SINTRAN III

In these examples, your local system is called MAIN and are using the remote system called SCHOLAR. You want to access files belonging to TOM whose password on SCHOLAR is XYZ. Tom's project password is INVOICE. It does not matter whether you are Tom or not (because you know his passwords).

Here is how you can define that information as default:

MAIN@SET-DEFAULT-REMOTE-SYSTEM \*\*

Remote system name: SCHOLAR \*\*

Remote user name: TOM \*\*

Password: (Invisible input) \*\*

Project Password: (Invisible input) \*\*

Please note some very important things here:

- 1) The default remote system will remain defined until you log out or until you use the SET-DEFAULT-REMOTE-SYSTEM command again. However, it will not be defined within subsystems such as File-transfer (see page 33).
- The passwords should be specified on separate lines. If you do that, the password and project password you enter will not appear on the screen.
- 3) All parameters may be specified on the same line as the command, but then the passwords will appear on the screen:

MAIN@SET-DEFAULT-REMOTE-SYSTEM SCHOLAR TOM XYZ INVOICE

This is also a legal way to give the command.

Once the default remote system has been specified, you can omit all the information to the left of the period.

For example, you can write:

MAIN@CREATE-FILE + FILE NAME: (PACK-QNE: TOM) REMOTE: TEXT + NO. OF PAGES: 1 +

instead of:

MAIN@CREATE-FILE + FILE NAME:SCHOLAR(TOM(XYZ)).(PACK-ONE:TOM)REMOTE:TEXT + NO. OF PAGES: 1 + FILE NAME: TEXT + FILE NAME: TEXT + FILE NAME

In fact, we can normally omit the directory information (if we assume that PACK-ONE is the default directory) and the user name (TOM in both cases). Then the command becomes:

MAIN@CREATE-FILE + FILE NAME: REMOTE TEXT + FILE NO. OF PAGES: 1 + FILE NO.

We can now give all the commands illustrated on pages 19-22 again, but this time assuming we have defined a default remote system. Directory information will also be omitted.

Here is how you create a new version:

MAINDCREATE-NEW-VERSION
FILE NAME: REMOTE: TEXT
NO. OF PAGES:

Here is how you rename a file:

MAINDRENAME FILE ← I
FILE NAME: REMOTE: TEXT; 2 ← I
NEW FILE NAME AND TYPE: USELESS: TEXT ← I

Note that we omitted the period for the new file name.

Here is how you expand a file (if you have space available):

MAINDEXPAND-FILE + FILE NAME: REMOTE: TEXT: 1 + FILE NO. OF PAGES: 10 + FILE NO.

Here is how you delete remote files:

MAIN@DELETE-FILE + FILE NAME: USELESS: TEXT + FILE NAME: REMOTE: TEXT + FILE NAME: REMOTE: REMOTE: TEXT + FILE NAME: REMOTE: TEXT + FILE NAME: REMOT

Remember to enclose the file name in quotes when you create a temporary file:

MAIN@SET-TEMPORARY-FILE + FILE NAME: "(PACK-ONE:TOM) TEMP:SYMB" + J

or:

MAIN@SET-TEMPORARY-FILE J

When calling :PROG files on the default system, we suggest you use the remote mode in SINTRAN. This is explained on page 29.

## 3.6 Using the remote mode

You may define a default remote system and then give the command <code>DSET-REMOTE-MODE</code>. In that case, you can omit the system information and the period, and the system will do the following when you specify a file name:

- 1) Look for the file among your files on the local system.
- 2) Look for the file among user SYSTEM's files on the local system.
- Look for the file among the default user's files on the remote system.
- 4) Look for the file among user SYSTEM's files on the remote system.

# Here is an example:

MAIN@SET-DEFAULT-REMOTE-SYSTEM
Remote system name: SCHOLAR 
Remote user name: TOM 
Password: XYZ 
Project Password: INVOICE 
MAIN@SET-REMOTE-MODE 
MAIN@SCAN-DATA

Instead of MAIN@SCAN-DATA, you can also write MAIN@RECOVER SCAN-DATA.

In this example, SINTRAN will go through the following steps:

- 1) Try to find the file SCAN-DATA: PROG among Tom's files on Main.
- 2) If there was no such file, it will try to find the file SCAN-DATA: PROG among user SYSTEM's files on Main.
- 3) If there was no such file, it will try to find the file SCAN-DATA: PROG among user Tom's files on SCHOLAR.
- 4) If there was no such file, it will try to find the file SCAN-DATA: PROG among user SYSTEM's files on SCHOLAR.
- 5) If the file is found, it will be run as a program.

This can be helpful if you do not remember where the file was located.

Be careful when using SET-REMOTE-MODE. If you specify a file that you don't have, there may be a file on the remote system by just that

name! This can easily occur if you accidentally misspell a word.

To turn off the remote mode, give the following command:

MAINDSET-LOCAL-MODE

Local mode is the normal mode. When you are in the local mode, you may still have a default remote system, but you will have to include the period before the file name in order to access it.

# 4 THE COSMOS FILE-TRANSFER SUBSYSTEM

## 4.1 Introduction

The COSMOS File-Transfer subsystem is a part of the COSMOS Basic Module, ND 10374. It allows a background user, such as a NOTIS-WP user, to do the following things:

- Transfer one file at a time between any two SINTRAN III computer systems included in the COSMOS network system.
- Submit batch jobs to any SINTRAN III system included in the network.

This chapter is primarily concerned with the typical end user facilities of the COSMOS File-Transfer subsystem.

One limitation of the File-Transfer subsystem is that it can only open one file at a time. When one transfer has been completed, the next request can be taken care of. This may cause problems if you copy a file to a slow peripheral device without spooling. In that case, talk to your system supervisor and s/he can create enough spooling files and pages for the printers you use.

You may submit batch jobs to batch processors on remote systems. If you are not familiar with batch jobs, you should read the SINTRAN III Timesharing/Batch Guide (ND-60.132), which describes **local** batch processing. **Remote** batch processing works in a similar way, and is described on pages 42 to 45 of this manual.

# 4.2 Using the File-Transfer subsystem

To start the COSMOS File-Transfer subsystem, write the following in SINTRAN:

# OTRANSFER-FILE +

Now the COSMOS File-Transfer subsystem is active and you may transfer files between any computer systems included in the network system. Before you do that, take a look at the HELP command:

# 4.2.1 The HELP command

As in the CONNECT-TO program, the HELP command lists the commands available to you:

F-T: HELP <command name>

or:

F-T: ? <command name>

When in the File-Transfer subsystem, you may either key in HELP or ?, followed by carriage return. The character ? may also be used to get the syntax for some commands, such as TRANSFER-FILE or APPEND-REMOTE-BATCH.

In the following example, you are on a system called MAIN and you list the commands available in the transfer file program:

MAINOTRANSFER-FILE .

COSMOS File-Transfer (version B) of 1983.11.11 11:00

Hello DONNA-COSMAN

F-T:HELF

Transfer <To>, <From>

Transfer-file (To>, (From>

Append-remote-batch <Batch system and user name>,

<Input file>,

<Output file>

Set-default-remote-system (System name),

<User name≯,

∢Password>

Get-default-remote-system

List-names <System name or no>

List-all-commands

Help or ? <Command name>

? typed in Transfer(-file)/Append-remote-batch

is used to get syntax information

Exit

F-T: 🚅

To list these commands, we could also have just written HELP, followed by carriage return twice.

# 4.2.2 Commands that let you transfer files

There are two commands, TRANSFER and TRANSFER-FILE, to let you transfer files between systems. Before we look at them, let's look at the very similar COPY-FILE command in SINTRAN.

MAIN@COPY-FILE + DESTINATION FILE: "TEST-FILE:TEXT" + DOURCE FILE: SOURCE-FILE:TEXT + DAIN@

Since the destination file TEST-FILE:TEXT did not already exist, it was written in double quotes. That instructs SINTRAN to create a new file.

We could have given the parameters on the same line as the command, but letting SINTRAN prompt makes it clearer for you what the parameters are. This is the best way of giving commands until you are very familiar with them and no longer risk mixing up parameters.

COPY-FILE copies the source file page by page into the destination file. Another command in SINTRAN, COPY, has exactly the same syntax as COPY-FILE, but copies the source file byte by byte into the destination file. In COSMOS, TRANSFER-FILE operates like COPY-FILE, while TRANSFER copies the file page by page according to the max. byte pointer.

ƏTRANSFER-FILE (To), (From)

or:

F-T: TRANSFER-FILE <To>, <From>

TRANSFER-FILE may be given directly in SINTRAN or within the File-Transfer subsystem. It is more rapid than TRANSFER and should be used when both files are mass storage files.

F-T: TRANSFER <To>, <From>

TRANSFER must be given within the File-Transfer subsystem. If you have a file that used to be much larger than it is now, it may use more pages than it needs. For example, a file with 20481 bytes needs 12 pages. If it uses 20 pages, that means it was probably much larger before. If you transfer it by using TRANSFER, the file it is copied to will only use 12 pages, but it will still contain 20481 bytes.

If you don't know whether you should use TRANSFER-FILE or TRANSFER, use TRANSFER-FILE.

The syntax for the parameters <To> and <From> is available on-line if you answer with ?, followed by carriage return.

### 4.2.2.1 System and file syntax

The syntax used to describe files here is nearly the same as for Remote File Access. This was described in detail on page 17 in section 3.2.

The one thing that differs is that the project password is not implemented for TRANSFER-FILE, TRANSFER and the other commands described in this chapter. You should thus use the following syntax (for simplicity, the syntax brackets have been omitted):

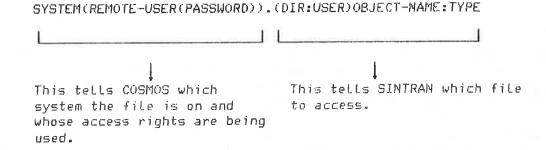

Remember to include the dot. It separates access information from the file name.

Both  $\langle To \rangle$  and  $\langle From \rangle$  in TRANSFER-FILE and TRANSFER use the above syntax. By answering with ? and carriage return when you are prompted for these parameters, the syntax will appear on your terminal and the prompt will be repeated.

On some large systems, there may be several main directories. In that case, you will have to specify which directory the remote user is on:

SYSTEM(DIR: REM-USER(PASSWORD)).(DIR: USER) OBJECT-NAME: TYPE

### 4.2.2.2 The syntax of To? and From?

Here is an example of how you get on-line documentation for the TRANSFER-FILE command:

MAINOTRANSFER-FILE + To? ? +

Syntax: SYSTEM(REMOTE-USER(PASSWORD)).(DIRECTORY:USER)FILENAME:TYPE Default: MAIN(DONNA-COSMAN(PASSWORD)). As in SINTRAN III NOTE: DONNA-COSMAN'S password and CR will be tried if no password is specified.

If REMOTE-USER does not exist, then FLOPPY-USER() is used.

You will have REMOTE-USER's access on remote machine.

To?

First we wrote TRANSFER-FILE in SINTRAN, then we entered the command TRANSFER-FILE. We were prompted for the name of the file we wanted to transfer data to so we entered? to get syntax information. After that, we were reprompted for the <to> parameter.

What does Default: MAIN(DONNA-COSMAN(PASSWORD)). mean?

If you specify a file name preceded only by a period, File-Transfer will try user DONNA-COSMAN's access to that file on MAIN. In this case, MAIN is the local system. You can omit both the access information and the period if the file you are copying to is local. Access information is that which is written to the left of the period.

The default user and system may be different than yourself on your local system if you define a **default remote system**. The advantages of doing that are illustrated on pages 40 to 42 in section 4.2.4.

If you don't specify a password, File-Transfer will try your password. If that does not work, it will try CR (which means no password).

For example, you are JONES on system MAIN and your password is SPOT. You write:

To? SCHOLAR (JONES) . "MONTHLY-MEMO" +

You will succeed in copying the file if JONES' password on SCHOLAR is SPOT or if JONES has no password on SCHOLAR.

If you should make a typing error:

# To? SCHOLAR(JONSE). "MONTHLY-MEMO" +

File-Transfer will see if there really is a JONSE on the remote system SCHOLAR. If there is, JONSE must have the password SPOT or no password at all for you to put the file MONTHLY-MEMO:DATA in JONSE's user area.

If JONSE does not exist, the file MONTHLY-MEMO:DATA will be created in FLOPPY-USER's area provided FLOPPY-USER has no password and provided the file MONTHLY-MEMO:DATA does not already exist.

You may want to copy a file that is not yours, but which you are entitled to read:

From? SCHOLAR(JONSE).(PACK-ONE:SYSTEM)INFO-TO-USERS:TEXT .

User JONES on SCHOLAR is entitled to read the file INFO-TO-USERS, but JONES was misspelled. If JONSE does not exist, FLOPPY-USER will be tried. If FLOPPY-USER is entitled to read the file, it will be copied anyway.

We can also answer "From?" with "?", and we will get the same syntax information as for "To?".

### 4.2.2.3 The TRANSFER-FILE command

Here is how you use the TRANSFER-FILE command:

MAIN@TRANSFER-FILE + |
F-T: TRANSFER-FILE + |
To? SCHOLAR(DONNA-COSMAN(XYZ))."(PACK-ONE:DONNA-C)LET:TEXT" + |
From? (PACK-ONE:DONNA-COSMAN)LET:TEXT + |

SCHOLAR is the specified remote system name.

DONNA-COSMAN is the user name on the remote system.

XYZ is DONNA-COSMAN's password on the remote system SCHOLAR.

"(PACK-ONE:DONNA-C)LET:TEXT" means that a new file called LET:TEXT is created on pack-one in user DONNA-COSMAN's area. DONNA-COSMAN was shortened to DONNA-C to fit everything on one line. Note that the directory information was also enclosed in quotes.

We did not specify a remote system for "From" because we copied from the user we are logged in as on MAIN. Normally, when copying files between systems, one of them is the system we are logged in on. We don't need to specify a remote system for that parameter. COSMOS User Guide
THE COSMOS FILE-TRANSFER SUBSYSTEM

If you are only on one directory, you can also omit that information because the default directory is your user name on pack-one. What's more, if the file name is the same in both cases (To? and From?), you can omit it when you are prompted for "From?". So, you could have written:

To? SCHOLAR(DONNA-COSMAN(XYZ))."LET:TEXT" +

The file LET:TEXT on the local system will be copied to LET:TEXT on SCHOLAR.

This leaves only one problem. For security reasons, it is not good to write a password so that it is displayed on the screen. To avoid that, we could have defined a DONNA-COSMAN on SCHOLAR as default values. The password could then have been entered in advance without it ever appearing on the screen. This is explained on page 40 in section 4.2.4.

If DONNA-COSMAN's password is XYZ on SCHOLAR and on MAIN, you may write:

To? SCHOLAR(DONNA-COSMAN)."LET:TEXT" +

After the file has been transferred, the following information will be displayed on the screen:

No. of pages in file: 1

To: LET:TEXT, Created: 1983.11.07 08:55:16

From: LET:TEXT, Created: 1983.11.07 08:45:11

Last written: 1983.11.07 08:46:41

Current page index:

0

Completed. Transfer rate: 17 Kbytes/sec

F-T:

If you are an advanced user transferring files over long distances, you may want to define special transfer conditions before you give the TRANSFER-FILE or TRANSFER commands. This is explained on page 45.

# 4.2.2.4 An example of File-Transfer directly from SINTRAN

You may also execute the TRANSFER-FILE command directly from SINTRAN. Here is the same example given above, except this time the file is written from MAIN to a system called MINI:

MAINO

The commas mean that the default value for the "from" parameter is used. In this case, it is the file LET:TEXT on the local system MAIN. This method is the one to use when you have gained the necessary training in transferring files.

If you are copying files within one computer system, use COPY-FILE. By using TRANSFER-FILE, you may be tying up the file server for others. Remember, the file server cannot open more than one file at a time.

When using the COSMOS File-Transfer program, you do not have to be logged in on either of the systems you are transferring files between. You may even be logged in on a remote system, transferring files between a third and fourth system!

## 4.2.2.5 The TRANSFER command

The TRANSFER command has the same parameters as TRANSFER-FILE. It cannot be given directly in SINTRAN. Use TRANSFER for files that have more pages than they need. A file generally needs one page for every 2048 bytes it contains, plus one or two pages. Here is an example of TRANSFER:

MAIN@TRANSFER-FILE +

COSMOS File-Transfer (version B) of 1983.11.11 11:00

Hello DONNA-COSMAN

F-T:TRANSFER + To? MINI(FLOPPY-USER)."MODE-OUTPUT" + Trom? MAIN(DONNA-COSMAN(XYZ)).MODE-OUTPUT:TEXT + No of pages in file according to max byte pointer: 1 To: MODE-OUTPUT:SYMB, Created: 1983.11.08 15:14:06 From: MODE-OUTPUT:TEXT, Created: 1983.11.08 14:10:44 Last written: 1983.11.08 14:21:23

Current page index: O Completed. Transfer rate: 12 Kbytes/sec

F-T:

We see that DONNA-COSMAN, logged in on MAIN, copied a file called MODE-OUTPUT:TEXT to a new file called MODE-OUTPUT on user FLOPPY-USER on a system called MINI. It would have been smarter to write:

From? MODE-OUTPUT:TEXT +

because MAIN was the local system name and DONNA-COSMAN was the local user. As it was, DONNA-COSMAN revealed her password, which was XYZ. FLOPPY-USER had no password.

By defining a default remote system, you can avoid revealing your password or the remote user's password. See page 40 in section 4.2.4 for details.

#### 4.2.3 The LIST-NAMES command

This command will list all the systems that can be reached from the specified system name or number. For example:

| F-T:LIST | -NAMES | 260 1    |            |
|----------|--------|----------|------------|
| System   | Port   | Free SPs | Name       |
| Local    | 2      | 1        | *XFTRA.    |
| 150      |        |          | DATABASE.  |
| 150      |        |          | NO-150.    |
| 260      |        |          | ND-260.    |
| 260      |        |          | SCHOLAR.   |
| 590      |        |          | ND-590.    |
| 590      |        |          | MAIN.      |
| 870      |        |          | ND-870.    |
| 870      |        |          | OPTICS.    |
| 1005     |        |          | ND-1005.   |
| 1005     |        |          | BIGHELPER. |
| 1170     |        |          | ND-1170.   |
| 1170     |        |          | CENTRAL.   |
|          |        |          |            |

Note that this is a list of systems that can be accessed from SCHOLAR. If a system has several names, it is listed once for each name. If you compare this list with the list produced by LIST-SYSTEMS in CONNECT-TO (see page 11 in section 2.6.3), you will see that users of SCHOLAR cannot reach MINI and CHICAGO.

Writing F-T: LIST-NAMES SCHOLAR would have given the same output.

# 4.2.4 The SET-DEFAULT-REMOTE-SYSTEM command

This command has two advantages:

- You may transfer files without your password appearing on the screen.
- You can avoid writing the remote system parameters. This will save you time if you are copying many files.

The command SET-DEFAULT-REMOTE-SYSTEM has three parameters. Remote system name and remote user name may be written on the same line as the command itself. The password must always be written on a separate line and it will not appear on the screen. If you only give the command, each parameter will be prompted for.

Project Password is not implemented for this command.

In the following example, you are DONNA-COSMAN on your local system MAIN. You want to copy a file you have called "MAIN:TEXT" to a file called "SECURE:TEXT." "SECURE:TEXT" is on FRIENDLY-USER's area on the remote system SCHOLAR. You define SCHOLAR as the default remote system, FRIENDLY-USER as the default user name, and then you enter FRIENDLY-USER's password.

MAINOTRANSFER-FILE +

COSMOS File-Transfer (version B) of 1983.11.11 11:00

Hello DONNA-COSMAN

F-T:GET-DEFAULT-REMOTE-SYSTEM

Remote system name: MAIN

Remote user name: DONNA-COSMAN

F-T:SET-DEFAULT-REMOTE-SYSTEM

Remote system name? SCHOLAR

Remote user name? FRIENDLY-USER 
Password? (Your input is invisible here!)

F-T:GET-DEFAULT-REMOTE-SYSTEM +J

Remote system name: SCHOLAR Remote user name: FRIENDLY-USER

F-T: TRANSFER-FILE 
To?. "SECURE: TEXT" 
From?MAIN-FILE: TEXT 
No of pages in file: 1

To: SECURE:TEXT, Created: 1982.11.09 19:50:59 From: MAIN-FILE:TEXT, Created: 1983.11.09 19:29:56 Last written: 1983.11.09 19:30:21

Current page index:

0

Completed. Transfer rate: 25 Kbytes/sec

F-T:

There is one very important thing to notice here:

If you omit the dot when you specify a file name, the default values for the remote system won't be used.

So, if you write:

"SECURE: TEXT"

instead of:

."SECURE: TEXT"

the file SECURE.TEXT will be created on the local system MAIN instead of on FRIENDLY-USER's area on SCHOLAR.

The easiest way is to use the same file name for both "To" and "From." By writing everything on one line, you can transfer MAIN-FILE:TEXT as follows:

F-T: TRANSFER-FILE . "MAIN-FILE: TEXT", . .

The period means that the "To" file is on the default remote system. The commas mean that the local file MAIN-FILE: TEXY will be used for "From."

Note that anything to the left of the period can be omitted and the default values will be used. You can thus specify some parts and use the default values for the rest:

F-T:TRANSFER-FILE (PETER)."MAIN-FILE:TEXT"...

Since we only specify the remote user, the default remote system SCHOLAR and FRIENDLY-USER's password will be used. This will work fine if PETER and FRIENDLY-USER have the same passwords on SCHOLAR.

# 4.2.5 The GET-DEFAULT-REMOTE-SYSTEM command

To make sure you set the right default system, use the command:

F-T: GET-DEFAULT-REMOTE-SYSTEM

This command was illustrated in the previous example.

# 4.2.6 The APPEND-REMOTE-BATCH command

The syntax for the APPEND-REMOTE-BATCH command is almost identical to the TRANSFER-FILE command. The command can be looked upon as an extension of the SINTRAN III command APPEND-BATCH.

The APPEND-REMOTE-BATCH command cannot be given directly in SINTRAN. It must be performed **inside** the File-Transfer program. By answering "Batch system and user name?", "Input file" or "Output file" with "?", you can get the syntax for the parameters.

If you do not know how to perform a local batch job, you are advised to read the Timesharing/Batch Guide, which is manual ND-60.132.

# 4.2.6.1 Submitting a remote batch job

First we have to make the batch job input file. It should contain some commands in SINTRAN. Create a file in NOTIS-WP that looks like this:

DENTER FLOPPY-USER,,,1

Occ ENTER (user) (password) (proj. password) (max. time)

Occ The Last parameter means max. CPU time is 1 minute.

Occ The default parameters of ENTER are 
Occ password and project password which are CR.

Occ The third parameter means max one minute CPU time.

OTERMINAL-STATUS,,,

Occ Terminate this batch file

Occ with CONTROL O and escape twice.

Occ That will appear as && in the file.

We send the batch job input file to FLOPPY-USER because FLOPPY-USER is the remote user who is going to process the batch. The file is called MY-BATCH-JOB:SYMB.

The example that follows consists of 2 parts:

- 1) We copy our file MY-BATCH-JOB:SYMB to FLOPPY-USER's area on BIGHELPER, which is the remote system.
- We append the remote batch to FLOPPY-USER on BIGHELPER and specify the input and output files to be used in FLOPPY-USER's area.

MAIN@TRANSFER-FILE ←

COSMOS File-Transfer (version 8) of 1983.11.11 11:00

Hello DONNA-COSMAN

F-T: TRANSFER-FILE + To: BIGHELPER(FLOPPY-USER)."MY-BATCH-JOB:SYMB" + TO: # 1

No. of pages in file: 1

To: MY-BATCH-JOB:SYMB, Created: 1983.11.08 14:21:22 From: MY-BATCH-JOB:SYMB, Created: 1983.11.08 13:43:02 Last written: 1983.11.08 14:20:07

Current page index:

Ū

Completed. Transfer rate: 20 Kbytes/sec

F-T: APPEND-REMOTE-BATCH +

Batch system and user name? 2 +

Syntax: SYSTEM(REMOTE-USER(PASSWORD))
Default: MAIN(DONNA-COSMAN(PASSWORD))
NOTE: You will have REMOTE-USER's
file access on remote machine.

Batch system and user name? BIGHELPER(FLOPPY-USER) ← Input file? ? ← I

Syntax: (DIRECTORY:USER) INPUT-FILE: TYPE Default: As in SINTRAN III

Input File? MY-BATCH-JOB:SYMB ← J Output file? "MY-BATCH-OUT:SYMB" ← J

QK

F-T: <u>EXIT</u> MAIN@\_

Note that we used the default file name for "From." We also used default values for Directory and User for the parameters "Input file" and "Output file."

If you try this example, read the batch output file, MY-BATCH-OUT:SYMB, on the remote system. The result should be similar to the file listed below. If it didn't work, try the example again, or consult the SINTRAN III Timesharing/Batch Guide for more information about batch processing.

You might want to connect to the remote system and give the SINTRAN commands LIST-BATCH-PROCESS and LIST-BATCH-QUEUE to see that your batch job has been received by the remote sytem.

COSMOS User Guide
THE COSMOS FILE-TRANSFER SUBSYSTEM

This is the output file of the remote batch job above:

& SINTRAN III - VSE I

< 100.1005 # 8IGHELPER >

--- SINTRAN III BATCH PROCESSOR ---

USER FLOPPY-USER ENTERED AT 14.21.25 8 NOVEMBER 1983

#### MAXIMUM TIME IS 1 MINUTES

Occ ENTER (user) (password) (proj. password) (max. time) Occ The Last parameter means max. CPU time is 1 minute. Occ The default parameters of ENTER are Occ password and project password which are CR. Occ The third parameter means max one minute CPU time. Occ The Last parameter means max. CPU time is 1 minute. OTERMINAL-STATUS,,,

| & LOG.NO USER   | MODE    | CPU-MIN | OUT O | F LAST COMMAND              |
|-----------------|---------|---------|-------|-----------------------------|
| 54 JANICE       | COMMAND | 0       | 45    |                             |
| 545 MARIA       | USER    | 3       | 124   | CC <notis wp=""> CC</notis> |
| 670 FLOPPY-USER | COMMAND | O       | 0     | TERMINAL-STATUS,,,          |
| 672 SYSTEM      | COMMAND | Ω       | 1413  |                             |

Occ Terminate this batch file

acc with CONTROL O and escape twice.

Occ That will appear as && in the file.

BATCH USER LOGGED OFF AT 14.21.27 8 NOVEMBER 1983

TIME USED IS 0 SECS OUT OF 1 SECS&

# 4.2.7 Notes for advanced users

If you are transferring files over long distances, for example, between two countries, you may want to define special transfer conditions as follows:

TRANSFER-FILE ←

F-T: DEFINE-TRANSFER-CONDITIONS ←

NUMBER OF BUFFERS: 2 ←

SIZE IN BYTES: 512 ←

SECURE MESSAGES?: YES ←

F-T: TRANSFER-FILE (etc.)

Normally, files are transferred using two 1024-byte buffers at a time. Using smaller buffers can often work better when you are transferring buffers over long distances.

Always answer YES to the question "Secure messages?"

### 5 REMOTE SPOOLING

#### 5.1 What is Spooling?

Spooling is a technique that takes files to be printed and copies them to spooling files on fast mass storage devices such as disks. The spooling files wait their turn in a spooling queue to be printed one at a time. This saves time because your file is released as soon as it is copied into the spooling file.

Here is an example:

You format a document called DOC:TEXT using NOTIS-TF. When you are through inspecting the resulting output document DOC:OUT, you want to have the line printer print a copy of it. You push the PRINT key, and you are prompted for "Output device." You answer LINE-PRINTER, followed by carriage return:

WPI:Output device:<u>LINE-PRINTER</u> + PAGE: 1 A Sheet no. 10/10 Column 19 - 96

Your file OOC:TEXT will be copied to a spooling file in a matter of seconds. Once it is copied, you can continue using the text formatter. If the text formatter did not use spooling, your terminal would have been tied up until the printer had finished printing your document. That would have taken much longer.

To see where your document DOC:OUT is in the spooling queue, give the following command:

alist-spooling-queue Line-printer →

FILE CURRENTLY BEING PRINTED ON: LINE-PRINTER:;1
LINE-PRINTER:;3, LAST USED BY JONES,
APPROX. 24572 BYTES LEFT TO PRINT
LINE-PRINTER:;4, LAST USED BY RT,
2 COPIES, 51005 BYTES IN FILE
LINE-PRINTER:;2, LAST USED BY MARY-COSMAN,
1 COPY, 17162 BYTES IN FILE

The spooling file LINE-PRINTER:;2 is last in the queue. It contains the contents of the document DOC:OUT. It will be printed after versions 3 and 4 of the spooling file LINE-PRINTER have been printed. (Note that two copies of LINE-PRINTER:;4 are to be printed.) The file LINE-PRINTER:;1 is the printer itself.

Without spooling, you would only be able to send a document to the printer when the printer was idle. And when you finally found that the printer was idle, your document and your terminal would be tied up

until the printer was done printing your document.

#### 5.2 COSMOS Spooling

COSMOS Spooling provides you with considerable flexibility. Your system supervisor makes a list of local printer names that you use when you want to print documents. The system supervisor decides which local printer name corresponds with which remote printer. This is called configuring the printers.

To explain how it works, it is best to use an analogy. Let us say that you often need to call Bob on the phone, but he moves around a lot and can be at one of five different telephone numbers. Instead of trying each number, wouldn't it be nice to just dial "808" and leave it to the telephone to know which number he was at?

COSMOS spooling works in a similar way! Your system supervisor makes a list of printer names and associates each one with a real printer that may be local or remote. When you want to print a document you have in NOTIS-WP, you just specify one of the printer names. You can check to see which printer it was printed on and then go get your printed document.

When you print a document in NOTIS, here is what happens behind the scenes:

- 1) NOTIS looks up the name of the printer you specify in a file called WP-PRINTERS. That file is stored under user SYSTEM and gives the printer information about how it is to print documents.
- 2) Your document is copied to a spooling file and put in the COSMOS Spooling Queue where it waits to be sent to the spooling queue of the printer you specified.
- 3) Then COSMOS and SINTRAN use the COSMOS Spooling Service to find out what system the specified printer is on. The spooling file containing a copy of your document is then copied to another spooling file in the spooling queue of the printer you specify.
- 4) When that file is first in line, it will be printed.

By using spooling queues twice, one for files waiting to be transferred to (remote) printers, and one for each printer where the transferred files are waiting to be printed, your waiting time is reduced to a minimum. You can perform other tasks while waiting for your document to be printed.

### 5.2.1 The HELP command

You enter the COSMOS Spooling Service (C-S-S) program by writing COS-SPOOL-SERVIC in SINTRAN. You leave COSMOS Spooling by writing EXIT. Long subsystem names must be abbreviated because SINTRAN only allows 16 characters in a subsystem name.

Once you are in C-S-S, give the HELP command to get a list of the commands available:

MAINDCOS-SPOOL-SERVIC +

COSMOS Spooting Service program (version 8) of 1983.11.11 11:00

C-S-S:HELF.

List-printers

Delete-printer <Local printer name>
Change-password <Remote system name>
Get-file-statistics
List-server-errors
Get-error-message <Error value (dec)>
Help <Command name>
Exit
List-all-commands

0-9-9:

You will only need to know the commands in boldface type above. The other commands are protected and only your system supervisor may use them.

### 5.2.2 The LIST-PRINTERS command

By giving the command LIST-PRINTERS, you can see which printers have been defined by your system supervisor:

| C-S-S:LIST-PRINTERS                       |                                  |             |
|-------------------------------------------|----------------------------------|-------------|
| Local printer name:                       | !Remote system and printer name: | ! Header: ! |
| DP-55                                     |                                  |             |
| PHILIPS-T                                 | ! MAIN.PHILIPS                   | 1           |
| PHILIPS-S                                 | ! SCHOLAR.PHILIPS                | ! X !       |
| LINE-PRINTER                              | ! SCHOLAR.LINE-PRINTER           | ! X !       |
| <pre><default printer=""></default></pre> | ! MAIN.LINE-PRINTER              | !1          |

Now let us say that one person starts a print job on your local DP-55 printer that may take several hours. Let us also assume that your local Philips printer needs to be repaired. Your system supervisor could then change the list to be as follows:

| Local printer name: | !Remote system and printer name: | ! Header: ! |
|---------------------|----------------------------------|-------------|
| DP-55               | ! SCHOLAR. DP-55                 | ! X !       |
| PHILIPS-T           | ! SCHOLAR.PHILIPS                | ! X !       |
| PHILIPS-S           | ! SCHOLAR.PHILIPS                | ! X !       |
| LINE-PRINTER        | ! SCHOLAR.LINE-PRINTER           | ! X !       |
| (Default printer)   | ! MAIN.LINE-PRINTER              |             |

Anyone sending a document to "Philips-T" or "DP-55" will get it printed on a printer attached to SCHOLAR instead of MAIN. When users can once again use the printers on MAIN, the system supervisor can redefine PHILIPS-T and DP-55.

"Header" means that your listing will contain information about which system you were on, your name, and the spooling file your document was on. An example of a header is given on page 52.

### 5.2.3 Sending output to a printer

If you want to send a list of all SINTRAN commands that begin with  $\,$ R to the printer called DP-55, here is what you do:

MAINDHELP R DP-55 ←

COSMOS User Guide REMOTE SPOOLING

But normally you will send output to a printer from an editor. For example, you print a document that you are inspecting in NOTIS.

Let us say that once again you want to print your document called DOC:OUT which you produced by using NOTIS-TF. You push the PRINT key, and you are prompted for "Output device." You answer DP-55, followed by carriage return. After using the print key in NOTIS-TF, you specify the output device:

WPI:Output device: <u>OP-55</u> + PAGE: 1 A Sheet no. 1/6 Column 19 - 96

After you send output to the printer, you can use a SINTRAN command to see that your file was sent by COSMOS to the queue of the printer DP-55.

MAIN@LIST-SPOOLING-QUEUE COSMOS-SPOOLING...

DP-55:;1 , LAST USED BY MARY-COSMAN 1 COPY , 826 BYTES IN FILE

The file DP-55:;1 is a spooling file and it is first in the COSMOS Spooling Queue. Files in the COSMOS Spooling Queue are files on the local system waiting to be transferred to the spooling queues of printers that may be local or remote. Often files will be transferred so quickly that by the time you give the LIST-SPOOLING-QUEUE command, the file will already have been transferred, and you will get the message "QUEUE IS EMPIY."

Note that you specified a local printer name (DP-55), but the printer itself may or may not be local, depending on how it is defined in the table of printers.

If you want to print your file on a remote printer that is not defined in the LIST-PRINTERS list, you may also do that. Say, for instance, you want to print your file DOC:OUT on the DP-55 printer on the remote system OPTICS. You may then write:

DAPPEND-SPOOLING-FILE 
PERIPHERAL FILE NAME: COSMOS-SPOOLING 
FILE NAME: DOC-OUT 
NUMBER OF COPIES: 1 
TEXT (TERMINATED WITH ): DROUTE OPTICS. DP-55: 
PRINTING MESSAGE
INDEPENDENT OF SPOOLING CONDITIONS?: NO

If you need to do this, remember to answer TEXT: with the SINTRAN sign (a) followed by the name of the remote system, a period (.), the name of the remote printer, and an apostrophe (').

If the printer you specify is located on a remote system, you may want to check to see that it was transferred to that system without problems. Then you may use the command GET-FILE-STATISTICS explained below.

### 5.2.4 The GET-FILE-STATISTICS command

Using the GET-FILE-STATISTICS command, you may get information about the last file sent by the server COSPO:

acos-spooL-servic ←

COSMOS Spooling Service program (version 8) of 1983.11.11 11:00

C-S-S:GET-FILE-STATISTICS +

File statistics for Last transferred file: Date transferred: 83.12.14 17:21:27

File name: DP-55:;1

No. of pages transferred: 1 + header (1 page) = 2

No. of bytes transferred: 764 + header (1 page) = 2912

Sent to system: SCHOLAR Remote file name: DP-55 Transfer status: OK.

C-5-5;

As you can see, the command GET-FILE-STATISTICS tells how many pages and bytes were transferred to the printer called DP-55 on the system called SCHOLAR. The header is a list that will come with your printout telling you who requested the printed and other useful information.

If there is an X in the column for "Header" for the printer you use in the table of printers (see page 50), one page of your listing will contain the following information:

The system you were logged in on when you sent your document to the printer, your name, and the name of the file that was transferred are listed. Remember, your document DOC:OUT was copied to the spooling file DP-55. That is why DP-55 is listed and not the name of your document.

If the Transfer Status is NOT OK, you may use the command LIST-SERVER-ERRORS explained below to find out what the problem is:

# 5.2.5 The LIST-SERVER-ERRORS command

By giving the command LIST-SERVER-ERRORS, you can get a list of transfers that COSMOS Spooling was unable to perform.

C-S-S:LIST-SERVER-ERRORS +

-- Datcl: 83.12.19 17:13:03 Error messages written by COSPO

-- Date: 83.12.19 16:14:39 Cannot transfer (PACK-ONE:TOM)MY-FILE:SYMB;1 to CHICAGO.LINE-PRINTER

-- Date: 83.12.19 16:14:39 XMSG error (dec/oct): 16972/41114

(etc.)

You can find out what XMSG error 16972 means by using the GET-ERROR-MESSAGE command:

C-S-S:<u>GET-ERROR-MESSAGE 16972</u> ← No access to remote system C-S-S:\_

As you can see, Tom did not have access to the remote system CHICAGO.

It might be of interest for you to know that these error messages follow a standard format that applies to all ND error messages. If the error has 6 digits, the four leftmost digits of the octal error code indicate which subsystem the error occurred in, while the two rightmost digits indicate the status code. So error 16972 is the same as 041114B (The B means octal number). 0411 identifies the subsystem IM-XMSG used in COSMOS, and 14 indicates the IM-XMSG status code is 14.

Octal error codes form 40000 to 40377 are X.25 errors (X.25 is used for many COSMOS installations), codes from 40400B to 40777 are COSMOS errors, and codes from 41000B to 41377B are IM-XMSG errors. SINTRAN file access errors are from 113300B to 113477B.

These standardized error codes may help your system supervisor find out quickly what went wrong.

# 5.2.6 Other commands

The three commands DEFINE-PRINTER, DELETE-PRINTER, and CHANGE-PASSWORD are commands for your system supervisor and are described in the COSMOS Operator's Guide. The command LIST-ALL-COMMANDS lists a few more commands, but they are also commands that end users do not need to know.

# APPENDIX A

Error messages in the CONNECT-TO program

There are two types of error messages you may get from the CONNECT-TO program: system error messsages and user error messages.

System error messages are displayed when the error lies in the computer or the network. Contact your system supervisor when you get these messages.

User error messages are caused by your errors. Some typical errors are trying to make a remote connection from a remote system, trying to connect to an unknown system, or giving commands that are misspelled or do not exist.

System error messages will look like this:

xxxx MALFUNCTION: (See supervisor / yyyyyy ; nn)

In place of xxxx, either TERMINAL ACCESS or SYSTEM will be written. YYYYYY is the error name, and nn is the error number.

Here are two examples:

SYSTEM MALFUNCTION: (See supervisor / REMOTE : 4)

SYSTEM MALFUNCTION: (See supervisor / CONNCT : 26)

You should write down this information and give it to your system supervisor. The messages are explained in the COSMOS Operator Guide.

Other messages may follow. Here are some examples:

SINTRAN error message: nonnn

T.A.D. protocol error: nonno

Network inaccessible, XMSG error: nnnn

Proper operation of T.A.D. not possible on system ssssss

These should also be reported to your supervisor.

**User error messages** are caused by your errors. Here are the most common errors:

TERMINAL ACCESS DENIED:

You are already remotely connected. Please return to your local system and disconnect before new connection.

TERMINAL ACCESS DENIED:

The CONNECT-TO program can not be started from a Batch job. Allowed execution modes are: interactive-mode and mode-jobs.

You may only use CONNECT-TO from your terminal and in mode jobs (when you write DMODE <file name> in SINTRAN).

Here are some more common errors:

UNSUCCESSFUL CONNECT:

Unknown remote system name <system name>

UNSUCCESSFUL CONNECT:

Remote terminal access not running on: <system name>

UNSUCCESSFUL CONNECT:

Remote system <system name> not available

UNSUCCESSFUL CONNECT:

No free T.A.D. at present on system: <system name>, try later

UNSUCCESSFUL CONNECT:

Remote terminal access at present closed on system <system name>

If you use the command LIST-SYSTEMS in the CONNECT-TO program, you will see if there are any free Terminal Access Devices (T.A.D.'s)

If you make errors in your commands or their parameters, you may get one of the following messages:

Ambiguous command

Illegat parameter

Illegal parameter format

Illegal command

Since this manual does not teach you how to write SCRIPT commands, error messages that result when you give the command INITIALIZE-SCRIPT will not be covered here. See the COSMOS Operator Guide.

# APPENDIX B

Error messages in Remote File Access

COSMOS User Guide Error messages in Remote File Access

There are two types of error messages you may get when you try to access remote files: system error messsages and user error messages.

System error messages are displayed when the error lies in the computer or the network. Contact your system supervisor when you get these messages.

User error messages are caused by your errors. Some typical errors are using SINTRAN commands that do not allow remote file access or misspelling the names of commands, systems, users or files.

Here are some examples of system error messages:

NO ANSWER FROM REMOTE SYSTEM, FILE ACCESS CONNECTION ABORTED

The remote system has probably gone down.

FILE ACCESS REENTRANT SEGMENTS NOT LOADED

Contact your system supervisor and ask to have these segments loaded.

FILE ACCESS CONNECTION ABORTED BY FILE SERVER

FILE ACCESS CONNECTION ABORTED BY FILE SERVER ADMINISTRATOR

You tried to access a file after it was closed by the File Server Administrator. Try again or contact your system supervisor for help.

NO MORE REMOTE FILE ACCESS DATA SEGMENTS AVAILABLE

There are only a limited number of segments available and all of them are currently in use. You should wait and try again later.

If you get any of the following messages, you should contact your system supervisor:

FILE ACCESS PROTOCOL ERROR, CONNECTION ABORTED

FILE ACCESS INTERNAL ERROR, CALL NOT VALID IN CURRENT STATE

FILE ACCESS TRANSPORT LAYER ERROR, ALL CONNECTIONS ABORTED

FILE ACCESS INTERNAL ERROR, INVALID PARAMETER VALUE

FILE ACCESS NOT RUNNING OR CRASHED,

ALL CONNECTIONS ABORTED

REMOTE FILE SERVER IS NOT AVAILABLE

Here are some examples of user error messages:

UNKNOWN REMOTE SYSTEM NAME

Check and see if you spelled the name of the remote system correctly. Check and see if the remote system is included in the network.

ILLEGAL ACCESS CODE ON REMOTE FILE

You will get this message if you try to access a file using something other than random read and write access or random read, write and append access. You will also get this message if you try to use a SINTRAN command that does not accept remote file access, for example, if you use COPY-FILE instead of TRANSFER-FILE.

### APPENDIX C

Error messages in FILE-TRANSFER

There are two types of error messages you may get when you try to transfer files between systems: system error messages and user error messages.

System error messages are displayed when the error lies in the computer or the network. Contact your system supervisor when you get these messages.

User error messages are caused by your errors. The errors you are most likely to make are syntax errors causing you to incorrectly identify a remote system, user or file.

Here are some examples of system error messages:

NO ACCESS TO REMOTE SYSTEM

The remote system cannot be accessed now. Use the command LIST-SYSTEMS in CONNECT-TO to see the current status of the remote system.

If you get any of the following messages, you will be unable to transfer files until your system supervisor does the necessary work:

NO REMOTE BATCH SERVICE HERE

FACILITY NOT YET IMPLEMENTED

REMOTE SYSTEM NOT DEFINED IN ROUTING TABLES

XMSG IS NOT RUNNING

Here are some examples of user error messages:

ILLEGAL PARAMETER TYPE

Check to see that you wrote the parameters correctly.

ILLEGAL SYSTEM NUMBER

UNKNOWN REMOTE SYSTEM NAME

Use the command LIST-NAMES in FILE-TRANSFER to see if you have specified the correct number or name of the remote system.

### APPENDIX D

How to Generate ASCII O on various terminals

Here is a list of terminals and what generates ASCII 0 on them. Please note that some of the following terminals may have national versions that use something other than  $CTRL + \partial$  to generate ASCII 0.

| Tandberg TDV2115                     | CTRL | 9  |     |       |     |
|--------------------------------------|------|----|-----|-------|-----|
| Tandberg TDV2215 (extended)          | CTRL | 9  |     |       |     |
| Tandberg TDV2215 SDS V2              | CTRL | Э  |     |       |     |
| Tandberg TDV2200/9 ND NOTIS          | CTRL | Э  |     |       |     |
| Tandberg TDV2200/9 V2 ND NOTIS       | CTRL | ລ  |     |       |     |
| Facit 4420 ND NOTIS                  | CTRL | 9) |     |       |     |
| DEC LA36 (Decwriter II)              | CTRL | ລ  |     |       |     |
| DEC consoles VT52 and VT 100         | CTRL | +  | the | space | key |
| Infoton 200                          | CTRL | +  | ລ   |       |     |
| Infoton 400                          |      |    |     |       |     |
| (British, Norwegian, Danish)         | CTRL | +  | ລ   |       |     |
| Infoton 400                          |      |    |     |       |     |
| (special version: Norwegian, Danish) | CTRL | +  | Ė   |       |     |

#### NATIONAL VARIATIONS ON MOST TERMINALS:

International, US, British,
Dutch, Norwegian, Danish, Swedish
and Finnish

French

German terminals

CTRL + å

CTRL + §

#### HOW TO GENERATE ASCII O ON MOST CONSOLES:

(The following are Texas Instrument Omni 800 825 KSR terminals)

International, US, British and Dutch CTRL + [
Danish and Norwegian CTRL + Å

If none of the above control characters generate ASCII 0 on your terminal or console, you can try the following:

- 1) Try to find the manual for your terminal type and look in the back for the code charts.
- Ask your system supervisor what generates ASCII 0 on your terminal or console.
- 3) On consoles, you might try CTRL + the key to the right of "P" on the keyboard. Pushing CTRL plus that key often genertates ASCII 0.
- 4) If all else fails, you can log out of the remote system. If your COSMOS uses the default time of one minute, you will be disconnected after one minute.

If the local character is not ASCII 0, here are some other octal values and what generates them:

| OCTAL | YOU      | OCTAL | YOU       | OCTAL | . YOU    |
|-------|----------|-------|-----------|-------|----------|
| VALUE | USE:     | VALUE | USE:      | VALUE | USE:     |
| 1     | CTRL + A | 2     | CTRL + B  | 3     | CTRL + C |
| 4     | CTRL + D | 5     | CTRL + E  | 8     | CTRL + F |
| 7     | CTRL + G | 10    | CTRL + H  | 11    | CTRL + I |
| 12    | CTRL + J | 13    | CTRL + K  | 14    | CTRL + L |
| 15    | CTRL + M | 16    | CTRL + N  | 17    | CTRL + O |
| 20    | CTRL + P | 21    | CTRL + Q  | 22    | CTRL + R |
| 23    | CTRL + S | 24    | CTRL + T  | 25    | CTRL + U |
| 26    | CTRL + V | 27    | CTRL. + W | 30    | CTRL + X |
| 31    | CTRL + Y | 32    | CTRL + Z  |       |          |

You will probably not need to change the local character. However, if you must do so, you can change it like this:

In this case, the local character was changed to CTRL Z. You could also have written 26D instead of 32. The decimal number 32 is the same as the octal number 26. When you connect to a remote system, you will have to enter CTRL Z twice to disconnect.

When you are through using CONNECT-TO, the local character will once again be ASCII O. End users are not allowed to change the local character permanently.

## APPENDIX E

Commands in SINTRAN that allow Remote File Access

```
These commands allow you to access remote files:
DALLOCATE FILE (file name) (page address) (no. of pages)
acLose-FILE ⟨file no.⟩
aCONNECT-FILE ⟨file name⟩ ⟨file no.⟩ ⟨access type⟩
acreate-FILE <file name> <no. of pages>
@CREATE-NEW-VERSION <file name> <no. of pages>
DDELETE-FILE <file name>
abump (file name) (start address) (restart address)
DUMP-REENTRANT <subsystem name> <start address>
                <restart address> <binary file name>
DEXPAND-FILE <file name>
QLIST-OPENED-FILES (includes files opened on remote systems)
 QLIST-RTOPENED-FILES (includes files opened on remote systems)
 @LOAD-BINARY <file name>
 DOPEN-FILE (file name) (access type)
 @PLACE-BINARY <file name>
 DRECOVER <file name>
 DRENAME-FILE (old file name) (new object name) (:new type)
 DRFILE <file no.>
 DRTCLOSE-FILE <file no.>
 DRTCONNECT-FILE <file name>
 DRTOPEN-FILE <file name>
 @SCRATCH-OPEN <file name> <access type>
 aset-BLock-Pointer <file no.> <block no.>
```

@SET-BLOCK-SIZE <file no.> <block size>

aset-BYTE-POINTER <file no.> <block no.>

@SET-PERIPHERAL-FILE <file name> <log.no.>

@SET-PERMANENT-OPENED <file no.>

@SET-TEMPORARY-FILE <file name>

aWFILE ⟨file no.⟩

## APPENDIX F

General Data Processing Terms

reference for the novice, some important terms and easv abbreviations are listed below:

- Not sufficiently defined. Having more than one ambiguous meaning.

You start a batch job when you send a file consbatch job isting of SINTRAN III commands and other input to a batch processor by using the DAPPEND-BATCH command from your terminal. The first command in the file must be DENTER. After that, the batch processor processes the commands on the file without tying down a terminal. You can have the computer work for you while you go home and enjoy yourself. Batch jobs can also be started on other systems by using the command APPEND-REMOTE-BATCH in the FILE-TRANSFER subsystem.

Fig. The instruction or request a user gives to command SINTRAN or another program.

An assumption made by the program or system when no specific choice is given by the user. Null parameter. You can specify that you want to use the default value by answering a prompt with carriage return. You can also write a command followed by several commas, for example, <code>OHELP,,,</code> and you will get the default values.

An appliance with a special purpose (for example, a printer or a disk) that is connected to a computer system.

> - A revolving circular magnetizable plate used for mass storage.

collection of related records stored on computer hardware such as a magnetic disk (or the computer's internal memory).

- Doing nothing. For example, your terminal is idle while a system is waiting for input from you.

... When a user's input at the terminal goes directly to the computer and is acted upon at once. You must use a terminal when you work interactively. See batch job.

default

device

disk

file

idle

interactive doi

mass storage device

- A device used for storing data that is too extensive or to infrequently used to be stored in the computer's internal memory. A mass storage device is also used to keep safe copies of your files and programs. A disk is a mass storage device.

mass storage file

Files that are stored on magnetic disks, floppy diskettes, etc. Your :TEXT and :OUT files in NOTIS are typical examples of mass storage files.

memory

- The place in the computer where instructions and data are stored for immediate internal use.

modem

- A device that allows a computer to send and receive data over a telephone line. Two systems with modems can communicate with each other by using telephones.

octal numbers - Numbers in a number system with only 8 digits (0 to 7). For example, 8 is written 10B, 15 is written 178, 16 is written as 208, and 64 as 1008 in the octal number system. The B indicates octal numbers.

peripheral file. Files used to access terminals and printers in SINTRAN. For instance, if you have a Diablo printer, the file (SYSTEM)DIABLO:;1 is probably the name of the peripheral file used for the Diablo printer.

spooling file - A file used to store data waiting to be printed. For instance, if you have a Diablo printer with 3 spooling files, they are probably versions 2, 3 and 4 of the file (SYSTEM)DIABLO.

spooling

- A technique where files to be printed are first copied to spooling files on fast mass storage devices such as disks. The printer, in turn, prints the contents of one spooling file at a This saves time because the file is released as soon as it is copied into the spooling file.

spooling queue - The queue of spooling files waiting to be sent to slow peripheral devices such as printers.

supervisor

- See system supervisor.

system supervisor \* The person in charge of the operation and daily maintenance of a computer system. The system supervisor normally has access to all SINTRAN III and subsystem commands.

terminal

Normally a keyboard and a monitor (a monitor is also called a video screen), but a terminal may also be a hard copy terminal. A hard copy terminal is a keyboard attached to a printer so that all input and output to/from the computer are written on paper instead of on a screen.

user

The person who uses a program or an operating system.

### Index

| DIRECTORY: USER) OBJECT-NAME: TYPE          | 34.        |
|---------------------------------------------|------------|
| DAPPEND-BATCH                               |            |
| DAPPEND-SPOOLING-FILE                       | 51.        |
| DBACKUP-SYSTEM                              |            |
| OCONNECT-TO                                 |            |
| OCOPY-FILE (See TRANSFER-FILE)              |            |
| OCOS-SPOOL-SERVIC                           |            |
| OCREATE-FILE                                | 20, 27, 28 |
| OCREATE-NEW-VERSION                         |            |
| DELETE-FILE                                 |            |
| DENTER                                      |            |
| DEXPAND-FILE                                |            |
|                                             |            |
| OLIST-FILES                                 |            |
| OLIST-OPEN-FILES                            |            |
| OLIST-REENTRANT                             |            |
| OLIST-SPOOLING-QUEUE                        |            |
| OLIST-SPOOLING-QUEUE COSMOS Spooling        |            |
| OOPEN-FILE                                  |            |
| DRECOVER                                    | 22, 29.    |
| DRENAME-FILE                                | 20, 28.    |
| DROUTE (Parameter in DAPPEND-SPOOLING-FILE) | 51.        |
| OSET-DEFAULT-REMOTE-SYSTEM                  |            |
| DSET-LOCAL-MODE                             |            |
| DSET-REMOTE-MODE                            |            |
| DSET-TEMPORARY-FILE                         |            |
| DTERMINAL-STATUS                            |            |
|                                             |            |
| OTRANSFER-FILE                              |            |
| • • • • · · · · · · · · · · · · · · · ·     |            |
| access common                               |            |
|                                             |            |
| denied                                      |            |
| random read and write                       |            |
| random write and append                     |            |
| sequential                                  | 22.        |
| ACCESS-INFORMATION                          | 17.        |
| access mode (to files)                      | 20.        |
| APPEND-BATCH                                | 42.        |
| APPEND-REMOTE-BATCH                         |            |
| APPEND-SPOOLING-FILE                        | 51.        |
| ASCII O                                     |            |
| BA-SY: COPY-USERS-FILES                     |            |
| BACKUP-SYSTEM                               |            |
| Batch system and user name                  |            |
|                                             | 42.        |
| C-S-S:                                      |            |
| GET-ERROR-MESSAGE                           |            |
| GET-FILE-STATISTICS                         |            |
| HELP ,                                      |            |
| LIST-PRINTERS                               | 50.        |
| LIST-SERVER-ERRORS                          | 53.        |
| C-T:                                        |            |
| CONNECT-TO                                  | 7          |
| EXIT                                        |            |
|                                             | 2476       |

| HELP              |        |         |         |     |     |     |    |     |     | •   | •        |      |     |          | 3                                      | 33         |     | •):          | 9.          |       |    |
|-------------------|--------|---------|---------|-----|-----|-----|----|-----|-----|-----|----------|------|-----|----------|----------------------------------------|------------|-----|--------------|-------------|-------|----|
| LIST-LOCAL-C      | HARA   | CTE     | R       |     |     |     |    |     |     | •   | •        | •    |     |          |                                        | ŝ          | 8   | •            | 12.         |       |    |
| LIST-SYSTEMS      |        |         |         |     |     |     |    |     |     | •8  | 50       | •    |     | 7        | 9                                      | 8          | • } | •            | 11.         |       |    |
| LIST-TIMEOUT      | -VAL   | UES     |         |     |     |     |    |     |     | •66 | •        | •    |     |          |                                        | . 3        | •   | •            | 13.         |       |    |
| SERVICE-PROG      | RAM    |         |         |     |     |     |    |     |     | •   |          |      |     |          | - 2                                    | 95 8       |     | •            | 13,         | 16.   |    |
| carriage return   | key    |         |         |     |     |     |    |     |     |     | •        | 7.0  | 200 | *        | *                                      | *          | *   |              | 5.          |       |    |
| CHANGE-LOCAL-CH   | IARAC  | TER     |         |     |     |     |    |     |     | ě.  |          |      | . 0 | . 3      | 0. 9                                   |            | •   | •0           | 70.         |       |    |
| commands allowi   | ng r   | emo     | te      | f.  | ile | e a | ас | ces | 5 S |     |          |      | ¥ 9 | . 5      | 65 9                                   |            |     | •            | 73.         |       |    |
| common access .   |        |         |         |     |     |     |    |     |     | •   | •        |      |     |          | 9 4                                    | 7          |     | ¥            | 22.         |       |    |
| connect           |        |         |         |     |     |     |    |     |     |     |          |      |     |          |                                        |            |     |              |             |       |    |
| direct            |        |         |         |     |     |     |    |     |     |     |          |      | § 8 | •        |                                        | 0          | •   | •            | 7.          |       |    |
| via CONNECT-      | -то.   |         |         |     |     |     |    |     |     |     |          |      |     | •8 2     | •                                      |            | ě   | ě            | 7.          |       |    |
| CONNECT-TO        |        |         |         |     |     |     |    |     |     | *   |          |      | œ ( |          | •                                      |            |     |              | 5,          | 7 .   |    |
| CONNECTION TIME   | EOUT   |         |         |     |     |     |    |     |     |     |          |      |     |          | •0                                     |            |     |              | 14.         |       |    |
| COPY-FILE         |        |         |         |     |     |     |    |     |     |     |          |      |     |          |                                        |            |     |              |             |       |    |
| COPY-USERS-FILE   | ES .   |         |         |     |     |     |    |     |     | ·   | 14       |      | •   |          |                                        |            |     | *            | 25.         |       |    |
| COPY (See TRANS   |        |         |         |     |     |     |    |     |     |     |          |      |     |          |                                        |            |     |              |             |       |    |
| COS-SPOOL-SERV    |        |         |         |     |     |     |    |     |     |     |          |      |     |          |                                        |            |     |              |             |       |    |
| COSMOS spooling   |        |         |         |     |     |     |    |     |     |     |          |      |     |          |                                        |            |     |              |             | 51.   |    |
| CREATE-FILE .     | 9      | •       | •       | •   | •   |     |    |     |     |     | •        |      |     | š        |                                        | 2          | •   | e<br>G       | 20,         | 27,   | 28 |
| CREATE-NEW-VER    | <br>   | •       | •       | •   | •   | •   |    |     |     |     |          | -1   |     |          |                                        |            |     |              | 20,         | 28.   |    |
| create file .     | 31011  | •       | •       | •   | •   |     | •  |     |     |     |          |      |     |          |                                        |            | 0.0 |              | 36.         |       |    |
| CT-SERV:          |        | •       | •       | •   | •   | •   |    | •   | •   |     |          |      |     |          |                                        |            |     |              |             |       |    |
| CHANGE-LOCA       | L_CHA  | DAC     | `Т F    | D.  |     |     |    |     |     | 124 | 27       |      | ų.  | 12       |                                        |            |     |              | 70.         |       |    |
| DUMP-PROGRA       | L CITA | 11171   | , , ,   | . 1 | •   | •   |    | •   | •   |     | 2        |      |     |          |                                        |            | 7.0 |              | 16.         |       |    |
| EXIT              |        | •       | •       | •   | •   | •   | •  | •   | •   | 20  | 57<br>20 |      | 2   | -        | 91                                     |            | 200 |              | 16.         |       |    |
| INITIALIZE-       |        |         | •       | •   | •   | •   | •  | •   |     | 5   | 3        | 8    | 2   | 2<br>2   |                                        | 121        | 336 |              | 16.         |       |    |
| default           | SCKII  | •       | •       | •   | •   | •   | •  | •   | •   | •   | •        | 8    | 8   | 65<br>V2 | ੇ<br>ਹਵ                                | 200<br>120 |     | 2            | 77.         |       |    |
| default direct    |        | •       | •       | •   | •   | •   | •  | •   | •   |     | ŧ.       | •    | 3   | io<br>E  | ************************************** |            | 2   | - 85<br>- 20 | 37.         |       |    |
| default dot .     |        |         |         |     |     |     |    |     |     |     |          |      |     |          |                                        |            |     |              |             | 41.   |    |
| default local     | chara  |         | ·<br>ar | •   | •   | •   | •  | •   | •   |     | •        |      |     |          |                                        |            |     |              | 6.          |       |    |
| default remote    | Cliare | a C C C | 7 1     | •   | •   | •   | •  | •   | •   | •   | •        |      |     | 0.00     |                                        | erie<br>Le |     |              | 26.         | 40.   |    |
| DEFINE-TRANSFE    |        |         |         |     |     |     |    |     |     |     |          |      |     |          |                                        |            |     |              |             |       |    |
| DELETE-FILE .     |        |         |         |     |     |     |    |     |     |     |          |      |     |          |                                        |            |     |              |             | 28.   |    |
| DIRECTORY         |        |         |         |     |     |     |    |     |     |     |          |      |     |          |                                        |            |     |              |             |       |    |
|                   |        |         |         |     |     |     |    |     |     |     |          |      |     |          |                                        |            |     |              |             |       |    |
| main              |        |         |         |     |     |     |    |     |     |     |          |      |     |          |                                        |            |     |              |             | 14.   |    |
| disconnect .      |        | <br>    |         | ٠.  | •   | •   | •  | •   | •   | *   | 9.       | •    |     | *        | *                                      | 30         |     |              | •           |       |    |
| automatic (       | JU M.  | rnu     | ce:     | 5 / | •   | •   | •  | •   | •   | •   |          | 9.00 | •   | •0       | *                                      | ٠          | •   | 95           | 34          | 4.1   |    |
| dot double quotes |        | <br>    | •       |     | •   |     |    | •   | ٠,  | •   | •        | 9.00 | (*) | •        | •                                      | ٠          | 15. |              | 37,         | 36    |    |
| double quotes     | (cre   | a t 1   | ng      | ne  | ₽W  | +1  | ГТ | 25, | '   | •   | •        | •    | *0  |          | •                                      | •          |     |              | 16          | . 50. | •  |
| DUMP-PROGRAM      |        |         |         |     |     |     |    |     |     |     |          | 1160 | •   | •        |                                        | •          | •   |              | 23.         |       |    |
| editors           |        |         |         | -   | -   | -   |    | •   |     |     |          |      |     |          |                                        |            |     |              |             | 45    |    |
|                   |        |         |         |     |     |     |    |     |     |     |          |      |     |          |                                        |            |     |              |             | , 43  |    |
| ENTER key         |        |         | •       | •   | •   | ٠   | •  | •   | •   | ٠   |          | •    | •   | •        | *                                      | Ċ          | •   |              | J.          |       |    |
| errors            |        |         |         |     |     |     |    |     |     |     |          |      |     |          |                                        |            |     |              | E 7         |       |    |
| in CONNECT-       | 10     |         | •       | •   | •   | ٠   | •  | •   | ٠   |     | •        | *    | ٠   | ٠        | 98                                     | •          | •   | 1.5          | רצ.<br>יוני | •     |    |
| in FILE-TRA       |        |         |         |     |     |     |    |     |     |     |          |      |     |          |                                        |            |     |              |             |       |    |
| in remote f       |        |         |         |     |     |     |    |     |     |     |          |      |     | ٠        | )( <b>à</b>                            |            | ٠   | •            | E 0         | •     |    |
| error messages    |        |         |         |     |     |     |    |     |     |     |          |      |     |          |                                        |            |     |              | 53          | •     |    |
| ESC               |        |         |         |     |     |     |    |     |     | -   | - 0      |      |     |          |                                        |            |     |              | _           |       |    |
| EXIT              |        |         | •       | •   | •   | •   | •  | •   | •   | •   | •        | •    | •   | •        | •                                      | •          |     |              |             | . 28  |    |
| EVELVE ETLE       |        |         |         |     |     |     |    |     |     |     |          |      |     |          |                                        |            |     |              | . / 1       | . 20  | -  |

| F-T | :                  |      |     |       |     |    |     |    |    |   |  |    |   |     |       |     |      |       |   |     |           |     |
|-----|--------------------|------|-----|-------|-----|----|-----|----|----|---|--|----|---|-----|-------|-----|------|-------|---|-----|-----------|-----|
|     | APPEND-            | REMO | ΤE  | - B A | ATC | Н  |     |    |    |   |  |    |   | *:  |       |     |      |       | , |     | 42,       | 44. |
|     | Batch s            | vste | m   | and   | 1 u | se | r n | am | e? |   |  |    |   |     |       |     |      |       |   | ·*: | 42.       |     |
|     | DEFINE-            |      |     |       |     |    |     |    |    |   |  |    |   |     |       |     |      |       |   |     |           |     |
|     |                    |      |     |       |     |    |     |    |    |   |  |    |   |     |       |     |      |       |   |     |           | 35. |
|     | GET-DEF            |      |     |       |     |    |     |    |    |   |  |    |   |     |       |     |      |       |   |     | 41.       |     |
|     |                    |      |     |       |     | _  |     |    |    |   |  |    |   |     |       |     |      | •     |   |     | 32.       |     |
|     | Input f            |      |     |       |     |    |     |    |    |   |  |    |   |     |       |     |      |       |   |     | 42.       |     |
|     | Output             |      |     |       |     |    |     |    |    |   |  |    |   |     |       |     |      |       |   | •   | 42.       |     |
|     | SET-DEF            |      |     |       |     |    |     |    |    |   |  |    |   |     |       |     |      |       |   |     | 40.       |     |
|     |                    |      |     |       |     |    |     |    |    |   |  |    |   |     |       |     |      |       |   |     | 34,       | 35. |
|     | TRANSFE            |      |     |       |     |    |     |    |    |   |  |    |   |     |       |     |      |       |   |     |           |     |
|     | TRANSFE            |      |     |       |     |    |     |    |    |   |  |    |   |     |       |     |      |       |   |     |           |     |
| fil |                    |      |     |       | •   | ·  | ·   | •  | •  | · |  |    | • |     |       |     |      |       |   |     |           |     |
|     | access             |      |     |       |     |    |     |    |    |   |  | 20 |   |     |       |     |      |       |   |     | 20.       |     |
|     |                    |      |     |       |     |    |     |    |    |   |  |    |   |     |       |     |      |       |   |     |           | 36. |
|     | spoolin            |      |     |       |     |    |     |    |    |   |  |    |   |     |       |     |      |       |   |     |           |     |
| FII | E-NAME             |      |     |       |     |    |     |    |    |   |  |    |   |     |       |     |      |       |   |     |           |     |
|     | e-Trans            |      |     |       |     |    |     |    |    |   |  |    |   |     |       |     |      |       |   |     |           |     |
|     | PPY-USE            |      |     |       |     |    |     |    |    |   |  |    |   |     |       |     |      |       |   |     |           |     |
|     | -DEFAUL            |      |     |       |     |    |     |    |    |   |  |    |   |     |       |     |      |       |   |     |           |     |
|     | -ERROR-            |      |     | . –   |     |    |     | -  |    |   |  |    |   |     |       |     |      |       |   |     |           |     |
|     | -FILE-S            |      |     |       |     |    |     |    |    |   |  |    |   |     |       |     |      |       |   |     |           |     |
|     |                    |      |     |       |     |    |     |    |    |   |  |    |   |     |       |     |      |       |   |     |           | 52. |
| HFI |                    |      |     |       |     |    |     |    |    |   |  |    |   |     |       |     |      |       |   | •   | ,         | 49. |
|     | e time             |      |     |       |     |    |     |    |    |   |  |    |   |     |       |     |      |       |   | •   | - ,       | 73. |
|     | TIALIZE            |      |     |       |     |    |     |    |    |   |  |    |   |     |       |     |      |       |   |     |           |     |
|     |                    |      |     |       |     |    |     |    |    |   |  |    |   |     |       |     |      |       |   |     | 22.       |     |
|     | T-FILES<br>T-LOCAL |      |     |       |     |    |     |    |    |   |  |    |   |     |       |     |      |       |   |     | 12.       |     |
|     |                    |      |     |       |     |    |     |    |    |   |  |    |   |     |       |     |      |       |   |     | 21.       |     |
|     | T-OPEN-            |      |     |       |     |    |     |    |    |   |  |    |   |     |       |     |      |       |   |     |           |     |
|     | T-PRINT            |      |     |       |     |    |     |    |    |   |  |    |   |     |       |     |      |       |   | •   | 22.       |     |
|     | T-REENT            |      |     |       |     |    |     |    |    |   |  |    |   |     |       |     |      | •     |   |     |           |     |
|     | T-SERVE            |      |     |       |     |    |     |    |    |   |  |    |   |     |       |     |      | •     |   | ٠   | 47.       |     |
|     | T-SPOOL            |      |     |       |     |    |     |    |    |   |  |    |   |     |       |     |      |       |   |     |           |     |
|     | T-SYSTE            |      |     |       |     |    |     |    |    |   |  |    |   |     |       |     |      |       |   |     | 11.       |     |
|     | T-TIMEO            |      |     |       |     |    |     |    |    |   |  |    |   |     |       |     |      |       |   |     |           |     |
| _   | al (sys            |      |     |       |     |    |     |    |    |   |  |    |   |     |       | •]  | ٠    | ٠     | • |     | 11.<br>6, |     |
| 100 | al char            |      |     |       |     |    |     |    |    |   |  |    |   | ⊙€? | ((*)) | •   | ٠    | ٠     | • |     | _         | 300 |
|     | default            | •    |     |       |     |    |     |    |    |   |  |    |   | Se0 | •     | *0  | •    | ٠     |   | •   | 6.        |     |
|     | al syst            |      |     |       |     |    |     |    |    |   |  |    |   |     |       | •   |      | 11 13 |   | •   | 9.        |     |
| _   | in rem             |      |     |       |     |    | •   |    |    |   |  |    |   |     |       | •   |      | 9 3   |   | •1  | 8.        |     |
|     | N (Syst            |      |     |       |     |    |     |    |    |   |  |    |   |     |       |     | •    | ٠     | • | •   | 6.        |     |
|     | s stora            |      |     |       |     |    |     |    |    |   |  |    |   |     |       |     | •    | *     | ٠ |     | 78.       |     |
|     | file               |      |     |       |     |    |     |    |    |   |  |    |   |     |       |     |      |       | • | 1.  | 33,       |     |
|     | found              | _    |     |       |     |    |     |    |    |   |  |    |   |     |       |     | 0    | 6 1   | • | *   | 11.       |     |
|     | IS prin            |      | -   |       |     |    |     |    |    |   |  |    |   |     |       | •   | N A  | 0     | • | •   | 48        |     |
|     | IS-TF              |      |     |       |     |    |     |    |    |   |  |    |   |     |       | •   |      | •     | 4 | ٠   | 47        |     |
|     | IS-WP              |      |     |       |     |    |     |    |    |   |  |    |   |     |       | •   | •    | •     | ٠ | •   | 23        |     |
|     | ECT-NAM            |      |     |       |     |    |     |    |    |   |  |    |   |     |       | ٠   | •    | •     | • | ٠   | 18        |     |
|     | al numb            |      |     |       |     |    |     |    |    |   |  |    |   |     |       | •   |      |       |   | •   | 78        |     |
|     | net (s             |      |     |       |     |    |     |    |    |   |  |    |   |     |       |     |      |       |   | •   | 1.1       | -   |
| on  | net (sy            | stei | n s | ta    | tu  | s) |     |    |    |   |  |    |   |     |       | 8 9 | 5 11 | •     |   | •   | 11        | •   |

| OPEN-FILE                         |     |         |
|-----------------------------------|-----|---------|
| PASSWORD                          |     |         |
| PED                               |     |         |
| period                            |     | 41.     |
| PP (PROJECT-PASSWORD)             |     |         |
| print                             |     |         |
| project password                  |     |         |
| PROJECT-PASSWORD                  | 18, | 34.     |
| QED                               |     |         |
| random read and write access      | 22. |         |
| random write and append access    |     |         |
| RECOVER                           | 22, | 29.     |
| REMOTE-USER                       | 18, | 35.     |
| remote system default             | 26. |         |
| RENAME-FILE                       | 20, | 28.     |
| return to local system            |     |         |
| ROUTE                             |     |         |
| SCHOLAR (System name in examples) |     |         |
| SCRIPT                            |     | 16.     |
| searching for files               |     |         |
| sequential access                 |     |         |
| SERVICE-PROGRAM                   |     | 16      |
| SET-DEFAULT-REMOTE-SYSTEM         |     |         |
| SET-LOCAL-MODE                    |     | 23, 40. |
| SET-REMOTE-MODE                   |     | 20      |
| SET-TEMPORARY-FILE                |     |         |
|                                   |     | 20.     |
| special transfer conditions       |     | 7.0     |
| spooling                          |     |         |
| file                              |     | 31, 10  |
| queue                             |     | 4.0     |
| SYSTEM                            |     | 19.     |
| SYSTEM(REMOTE-USER(PASSWORD))     |     |         |
| system status                     |     |         |
| t-acc (terminal access)           |     |         |
| T.A.D. (Terminal Access Device)   |     |         |
| TERMINAL-STATUS                   |     | 45.     |
| terminals                         | 69. |         |
| timeout                           | 13. |         |
| TRANSFER                          |     | 39.     |
| TRANSFER-FILE                     | 31, | 33, 38. |
| Transfer Status                   | 52. |         |
| unavailable (system status)       | 11. |         |
| USER                              | 18. |         |
| WHO-IS-ON                         | 8.  |         |
| WP-PRINTERS                       | 48. |         |
| WP:                               |     |         |
| R (Read)                          | 23, | 24.     |
| W (Write)                         | 23, | 24.     |
| WPI:Output device:                | 47, | 51.     |
| VMCC aman                         | F 2 |         |

## SEND US YOUR COMMENTS!!! \*\*

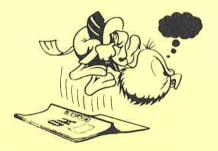

Please let us know if you

- \* find errors
- \* cannot understand information
- \* cannot find information
- \* find needless information

Do you think we could improve the manual by rearranging the contents? You could also tell us if you like the manual!

Are you frustrated because of unclear information in this manual? Do you have trouble finding things? Why don't you join the Reader's Club and send us a note? You will receive a membership card — and an answer to your comments.

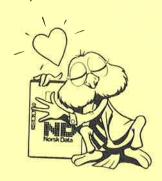

# \*\*\*\*\*\*\* HELP YOURSELF BY HELPING US!! \*\*\*\*\*\*\*\*\*

| Manual name: | COSMOS User Guide                          | Manual number: ND-60.163.03 |
|--------------|--------------------------------------------|-----------------------------|
| What problem | s do you have? (use extra pages if needed) |                             |
|              |                                            |                             |
|              |                                            |                             |
|              |                                            |                             |
|              | uggestions for improving this manual?      |                             |
|              | aggestions for improving this manual .     |                             |
|              |                                            |                             |
|              |                                            |                             |
|              |                                            |                             |
|              |                                            |                             |
| Your name:   |                                            | Date:                       |
| Company:     |                                            | Position:                   |
|              |                                            |                             |
|              | using this manual for ?                    |                             |
| NOTE!        | Send to:                                   |                             |

This form is primarily for documentation errors. Software and system errors should be reported on Customer System Reports.

Norsk Data A.S Documentation Department P.O. Box 25, Bogerud Oslo 6, Norway

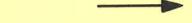

Norsk Data's answer will be found on reverse side

| Answer from Norsk Data                  | <br> |                                         |
|-----------------------------------------|------|-----------------------------------------|
| iai - ii ii iai                         | <br> |                                         |
| ····                                    | <br> |                                         |
|                                         |      |                                         |
|                                         |      |                                         |
|                                         |      |                                         |
|                                         |      |                                         |
|                                         |      |                                         |
|                                         |      |                                         |
|                                         |      |                                         |
|                                         |      |                                         |
|                                         |      |                                         |
| Answered by                             |      | Date                                    |
| ,                                       |      |                                         |
| *************************************** |      | *************************************** |
|                                         |      |                                         |
|                                         |      |                                         |
|                                         |      |                                         |

Norsk Data A.S

Documentation Department P.O. Box 25, Bogerud Oslo 6, Norway